# **Ringo Documentation**

*Release 1.16*

**Torsten Irländer**

**Jul 31, 2017**

# **Contents**

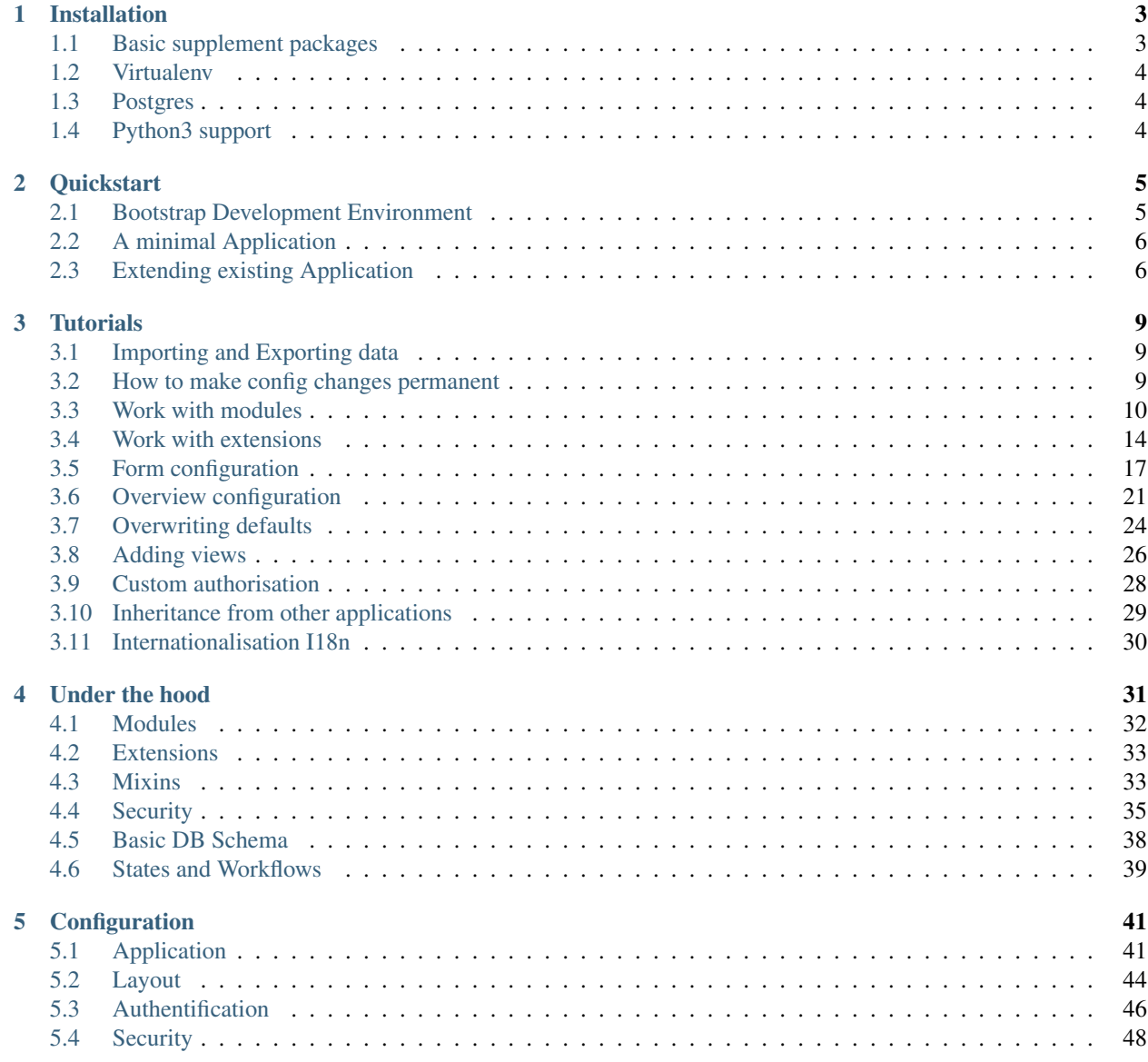

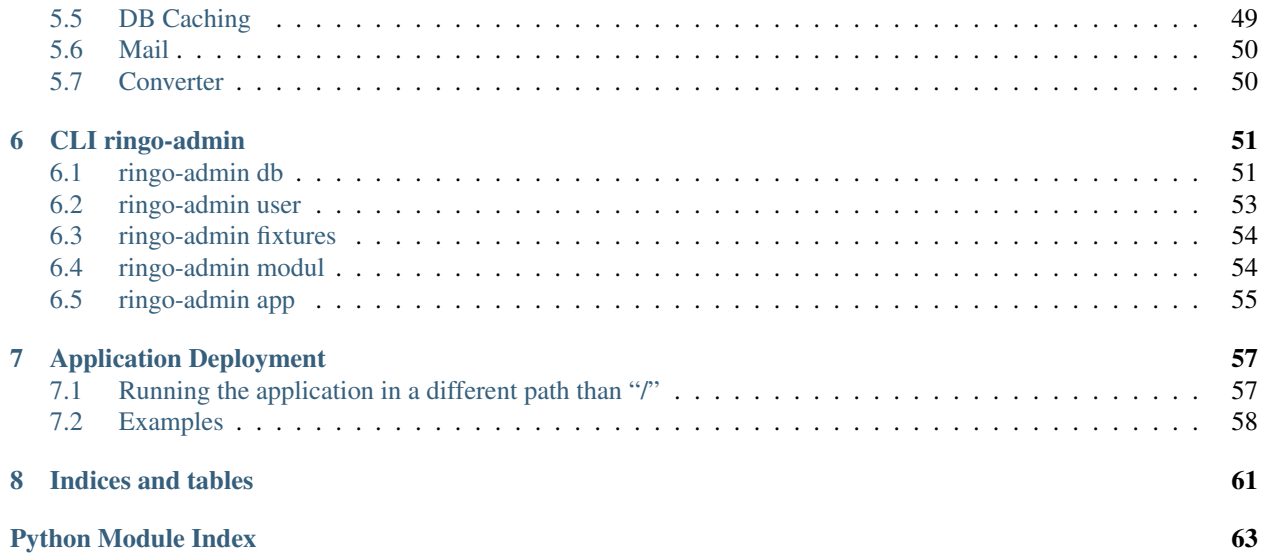

Ringo is a small Python based high level web application framework build with Pyramid. Ringo tries to make it very easy to build form based web application to manage your data. Because ringo provides many basic features which are often used in modern webapplications it greatly speeds up development. But it is also flexible and offers many ways to configure the layout, behaviour and workflow of your application.

The parts of ringo including its core, libraries and extensions are available on [Github.](https://github.com/ringo-framework)

# CHAPTER 1

# Installation

<span id="page-6-0"></span>Ringo depends on some external libraries, like [Pyramid,](https://pylonsproject) [SQLAlchemy](https://sqlalchemy.org) and [Formbar.](https://formbar.readthedocs.io) Pyramid is a very general open source Python web framework. SQLAlchemy is a very mature and powerfull ORM to get an abstraction layer to your database. Formbar is a library to layout and handle HTML forms in a easy way.

There are of course many ways to get this and other depended libraries installed on your system. The most easy way is to install all this stuff into an isolated *[Virtualenv](#page-7-0)*.

### **Prerequisites**

- You will need a Python 2.7.\* to get started.
- PostgreSQL
- Access to the internet to load depended packages.

The installation of Ringo is done in four steps. First we need to install some *[Basic supplement packages](#page-6-1)* which are needed later in the installation process. Second install a *[Virtualenv](#page-7-0)* where all the python packages will be installed. Third we need a DBMS and therefor install *[Postgres](#page-7-1)*. Finally the last step will *[Bootstrap Development Environment](#page-8-1)*.

The following examples are tested on a Ubuntu 16.04 installation.

# <span id="page-6-1"></span>**Basic supplement packages**

*Curl* is used to fetch the bootstrap script which is used in the last step of the installation.

*Git* is the SCM tool of choice for the Ringo development. To be able to checkout the related packages during the bootstrap process you need to install git.

Install all supplement packages:

apt-get install curl git

# <span id="page-7-0"></span>**Virtualenv**

A [virtualenv](https://pypi.python.org/pypi/virtualenv) is a isolated python environment is used to install python packages independently from your systems python environment. Using virtualenv you can setup unlimited number of independent environments for your development.

Install the virtualenv using the package manger:

apt-get install python-virtualenv

If you are not familiar with the use of a virtualenv then can have a look at the [userguide of virtualenv.](https://virtualenv.pypa.io)

# <span id="page-7-1"></span>**Postgres**

Ringo requires a [Postgresql](https://www.postgresql.org) database. Further we need some development packages because python postgres driver will be build on *[Bootstrap Development Environment](#page-8-1)*.

Install Postgres the package manger:

```
apt-get install postgresql
apt-get install postgresql-server-dev-9.5 python-dev gcc
```
Now create a user in the database. This user should have the same name as the user who is going to run the application later. This user will be used to connect to the database. The uses must be allowed to create new databases. In this example we create a user *ringo*:

```
su postgres
createuser -d ringo
```
This user and his credentials are later needed in den *\*.ini* application configuration to configure the db connection.

Even that Ringo uses a ORM such as SQLAlchemy Ringo currently relies on a Postgresql database. This is mainly for historical reasons: There has been times where the default database of Ringo was [SQlite.](http://www.sqlite.org) But migrating the schema of the database during the developement was a huge pain, because of its limited support of SQL commands. Hower maybe this will change again in the future. If you want to help please have a look at [the related issue](https://github.com/ringo-framework/ringo/issues/23)

# <span id="page-7-2"></span>**Python3 support**

I'm sorry. Python 3 is currently not supported. Your help to port Ringo for Python 3 is welcome!

# CHAPTER 2

## **Quickstart**

## <span id="page-8-1"></span><span id="page-8-0"></span>**Bootstrap Development Environment**

To start with an empty development environemt do the follwing:

```
apt-get install git
curl -O https://raw.githubusercontent.com/ringo-framework/ringo/master/bootstrap-dev-
˓→env.sh
sh bootstrap-dev-env.sh ringo
```
This command will generate a folder which includes some subfolder for the virtualenv and needed libraries:

ringo  $|--$  env  $| - | - - |$ ...  $|$   $\rightarrow$   $-$  bin `-- lib |-- brabbel |-- formbar `-- ringo

The general layout of an development environment looks like this:

```
* appname: Root folder of the environment. Usually named with the name of the
 application.
* lib: Folder for libraries. To be able to have differen versions of the core
 libraries ringo and formbar I recommend to install the development version
 for each application.
* env: The virtual python environment.
```
# <span id="page-9-0"></span>**A minimal Application**

Activate the virtualenv and change into you development environment:

```
cd /path/to/your/development/environment
source env/bin/activate
```
Create a fresh application based on a ringo project template:

```
pcreate -t ringo foo
mv foo src
cd src
python setup.py develop
```
Optional: Setup the database connection in the generated *development.ini* file and configure the user you created in the process of installing *[Postgres](#page-7-1)*. If you followed the instructions you're done and no further action is needed. However here is an example how to change the connection to database.:

```
-sqlalchemy.url = postgresql://@/foo
+sqlalchemy.url = postgresql://user:password@localhost/foo
```
Create a new database for your application and initialise the database using the *[ringo-admin db](#page-54-1)*:

```
createdb foo
foo-admin db init
```
Start the application:

```
pserve --reload development.ini
```
# <span id="page-9-1"></span>**Extending existing Application**

Ringo allows to build applications which are based on another application. I will call it *baseapp* from now on. This needs some further steps after you created a single application as described in *[A minimal Application](#page-9-0)*.

You need to add the baseapp into your requirements file.

After creating the application you need to modify the *\_\_init\_\_.py* file of your application to include the configuration of the baseapp application:

```
# Include basic ringo configuration.
config.include('ringo')
config.include('baseapp')
config.include('yourapp')
for extension in extensions:
    config.include(extension)
...
config.scan('baseapp')
config.scan()
```
If you also have overwritten views in your baseapp application you must also scan the foo package. Otherwide you application is not aware of these overwritten

In your *ini* file you need to set the base of your new application:

app.base = baseapp

In your *ini* file you need to add the directories for the mako templates:

```
# mako template settings
mako.directories =
   yourapp:templates
   baseapp:templates
   ringo:templates
mako.default_filters = h
```
*baseapp* is the name of the application which you want to use as a base. *yourapp* is the name of the application you are creating.

In order to have a working migration setup you will need to import the model of the base appliction to the model of the inherited application:

**import bar.model**

This will ensure that all the model will be available to alembic. Otherwise many tables would be scheduled for a drop.

The initialisation of the database is a little bit different as we want to initialize the database with the migration scripts and fixtures of baseapp:

```
bar-admin db init --base baseapp
bar-admin fixtures load --app baseapp
```
While the migration scripts are copied from baseapp to yourap when initialising the database for the first time, the fixtures are not! yourapp only includes the fixtures from the base ringo application. If you want to use the fixtures from baseapp on default, then you need to copy the files yourself:

```
rm </path/to/yourapp/yourapp/fixtures/*
cp -r <path/to/baseapp/baseapp/fixtures/* </path/to/yourapp/yourapp/fixtures
```
Voilà! That is it.

# CHAPTER 3

# **Tutorials**

## <span id="page-12-3"></span><span id="page-12-1"></span><span id="page-12-0"></span>**Importing and Exporting data**

It is possible to export and import the data of modules in different formats. Supported formats are JSON and CSV. The default is to export and import JSON.

Export can be triggered in the UI (If the user has sufficient permissions, and export is enabled) or using the CLI commands from *[ringo-admin db](#page-54-1)* to *[Export data](#page-55-0)* and *[Importing data](#page-56-1)*.

# <span id="page-12-2"></span>**How to make config changes permanent**

Ringo allows to change the configuration of the application through the UI in many ways. You can add new roles, set permissions etc. All those changes are done in the database. As those changes will get lost when dropping and recreating the database we need a way to make save these changes in a way that they do not get lost when reinitialize the application.

The typical way is to write a migration script and to put the changes you made into this script. An empty migration script can be generated like this:

ringo-admin db revision

An easy way to get the changes in the database is to diff between the dump of the database. On dump is done before the changes are mare:

```
DB=ringo
pg_dump -a --column-inserts $DB | grep INSERT > $DB.dump.pre
```
Now you can do the changes in the application and dump the database again:

pg\_dump -a --column-inserts \$DB | grep INSERT > \$DB.dump.post

Finally you diff the two dumps and ideally get the changes made in the database ready to put into the migration script:

diff \$DB.dump.pre \$DB.dump.post | grep INSERT | sed -e 's/> //g' > inserts.sql

# <span id="page-13-0"></span>**Work with modules**

### **Add a new modul**

Please make sure you understand the concept of *[Modules](#page-35-0)* before adding a new module. In some cases it might be sufficient to only *[Adding views](#page-29-0)*.

First you create the initial files and a migration to "install" the module in your application using the *[ringo-admin modul](#page-57-1)* command. Please use the singular form of the name of the module:

ringo-admin modul add <modulname **in** singular form>

This will generate a bunch of files:

- A model file
- A XML configuration for the form configuration
- A JSON configuration for the overview/listing configuration
- A migration file to install the modul.

Upgrade the database to apply the generated migration and to install the initial data for the module by using the *[ringo-admin db](#page-54-1)* command:

ringo-admin db upgrade

The module is now installed and ready for use. Restart your application. The module should now be listed in the main menu. You can already call all CRUD actions of the module, but for now no data is saved as the model of the module is basically empty. So its time to add some fields to your new module.

### **Add new fields**

Adding new fields to the module means finally means adding new fields to the model of the module and finally to do a migration.

There are two ways to to this:

- 1. You do all the work on your own and add the fields directly in the model file of your module. If you want to choose this way I recommend reading the [SQLAlchemy documentation on Decalaritve Mapping](http://docs.sqlalchemy.org/en/latest/orm/mapping_styles.html#declarative-mapping)
- 2. You focus on developing the form of the module and let Ringo generate the relevant part of the model your you. This way you only need to copy and paste the generated model code into your model. If you choose this way than you should become familiar with the *[Form configuration](#page-20-0)* (Which is a crucial part of Ringo development anyway).

Whatever way you choose it finally ends in the generating a migration file and upgrading the database using the *[ringo-admin db](#page-54-1)* command:

```
ringo-admin db revision
ringo-admin db upgrade
```
### <span id="page-14-1"></span>**Build relations between modules**

Adding a relation between two modules is usually done in two steps:

- 1. Add fields to the model for the foreign key and add an ORM relation.
- 2. Migrate the database.

Here is a short example from *ringo/model/user.py*:

```
class User(BaseItem, Owned, Base):
        ...
       sid = sa.Column(sa.Integer, sa.ForeignKey('user_settings.id'))
        # user_settings is the name of the table in the database for
        # the settings. This field refers to the id column of that
        # table.
        ...
       settings = sa.orm.relationship("UserSetting", uselist=False,
                                       cascade="all,delete")
        # UserSetting is the name of the Python class to which the
       relation is set.
```
If you want to use this relation later in forms than you must refer to the *settings* attribute of the User and not to foreign key.

There is nothing specific in Ringo on adding a foreign key and a relation to the model so all relevant information can be found in the [ORM documentation](http://docs.sqlalchemy.org/en/latest/orm/basic_relationships.html) of SQLAlchemy.

Tip: If you have a bidirectional relation between to modules we recommend to set up the ORM relation in both modules instead of using the *backlink* feature of SQLAlchemy. Writing to relations tends to be better readable esspecially when it comes to cascading rules.

### **Extend modul with a mixin**

Please make sure you understand the concept of *[Mixins](#page-36-1)* before extending the module. In some cases it might be sufficient to only *[Adding views](#page-29-0)* or *[Add a new action to a modul](#page-14-0)*.

### <span id="page-14-0"></span>**Add a new action to a modul**

Initially each module has only the default *[CRUD actions](#page-36-2)* actions available. However the module can be extended by adding a new specific action.

In the following example we will add a *foo* action to the *bar* module.

### **Action entry**

Get the modul id of the *bar* modul from the database:

```
select id from modules where name = 'bar';
-> 1000
```
Get the max id in the actions table:

select max(id) **from actions**;  $\rightarrow$  118

Add a new action entry for this module in the database. Create a new migration file for this:

ringo-admin db revision

Open the new generated migration file and add the following statement to upgrade the database. Use the modul id and the next id of the action entry:

```
INSERT INTO actions (id, mid, name, url, icon, description, bundle, display,
˓→permission)
VALUES (119, 1000, 'Foo', 'foo/{id}', 'icon-eye-read', '', false, '', '');
```
Note: If you want to add a action which should also be available as a bundled action (selectable from the dropdown on the overview page) you need to set the *bundle* attribute to 'true'.

Find details on the values for the action entry in [ActionItem source](https://github.com/ringo-framework/ringo/blob/master/ringo/model/modul.py#L46)

Don't forget to add the statement to downgrade the migration as well:

DELETE FROM actions where  $id = 119$ ;

After manual inserting a new action entry in the database you need to fix the sequences in the database:

ringo-admin db fixsequence

### **View**

Create a new callable for the *foo* action. Usually this is done in the */views/bar.py*:

```
from pyramid.view import view_config
from ringo.lib.helpers import get_action_routename
from myapp.model.bar import Bar
@view_config(route_name=get_action_routename(Bar, "foo"),
            renderer="/foo.mako")
def my_foo_view(request):
    # Implement logic here.
   return {}
```
### **Bundle view**

This is an example of a simple bundled action:

```
from ringo.lib.helpers import get_action_routename
from ringo.views.base.list_ import set_bundle_action_handler
from ringo.views.request import is_confirmed
from ringo.lib.renderer import (
       ConfirmDialogRenderer,
       InfoDialogRenderer
)
```

```
from myapp.model.bar import Bar
def my_bundle_view(request, items, callback=None):
   if (request.method == 'POST' and
       is_confirmed(request)):
           for item in items:
               pass # Do the action for each item here.
           renderer = InfoDialogRenderer(request, "Title", "Body")
           rvalue = \{\}rvalue['dialog'] = renderer.render(url=request.route_path(get_action_
˓→routename(Bar, "list")))
           return rvalue
    else:
       renderer = ConfirmDialogRenderer(request, Bar, "foo", "Title")
        rvalue = \{\}rvalue['dialog'] = renderer.render(items)
       return rvalue
set_bundle_action_handler("foo", my_bundle_view)
```
This bundled action will show a confirmation dialog which needs to be confirmed. After that the view will iterate over all selected items and show a info dialog at the end.

### **Permissions**

Modifications on the permissions should be done in a migration script:

ringo-admin db revision

So here are the required steps to craft the needed INSERT and DELETE statements.

First get the id of the role which should be able to call the action:

```
SELECT id FROM roles WHERE name = 'users';
-> 2
```
Now SQL statements for the migration script will be:

```
INSERT INTO nm_actions_roles (aid, rid) VALUES (119, 2);
DELETE FROM nm_actions_roles WHERE aid = 119 and rid = 2;
```
As always when manually inserting something in the database call the fixsequence command:

ringo-admin db fixsequence/gp\_dump

### **Setup breadcrumbs**

Breadcrumbs are a great way to help users to navigate through a nested set of related modules and alway show them where they are.

Ringo can show breadcrumbs. They are optional. If you want them you need to configure a *Sitemap*. The sitemap is build in the *\_\_init\_\_.py* file of your application:

```
from ringo.lib.sitetree import site_tree_branches
sitetree = { your sitetree configureation goes here }
site_tree_branches.append(sitetree)
```
For a detailed description on how to build a see the documentation of the sitetree module.

### **Sitetree module**

<span id="page-17-1"></span>Modul to handle the sitetree structure of the application in order to render a breadcrumb widget.

The sitemap is a dictionary which builds a tree hirachy of the application. It should have the following structure:

```
{
    "key": {"parent_site": $parent_key,
            "parent_item": $attritute_of_item_which_links_to_parent
            "display_item": $alternative_item_to_display,
            "display_format": "Prefix of {item}"
            "actions": {'foo': 'Foo description'}}
    ...
}
```
- key The *key* of the dictionary is the base *URL* of the modul. E.g Calling the edit page of the user modul have the URL users/edit/1. In this example *users* is the base URL. If this url is called the the entry point to build the breadcrumbs will be the entry in the dictionary named users. If no key can be found in the dictionary which named like the base url than no breadcrumbs can be build and no breadcrumbs are visible in the UI. This way you can configure breadcrumbs on only selected pages.
- parent\_site The parent\_site refers to a *key* of the parent site in the sitemap. It must match the name of a key in the dictionary.
- **parent item** The item defines the name of the attribute of the currently loaded item (in the model) which links to the parent item in the models hirachy tree. Think of haven in  $A \rightarrow B \rightarrow C$  relation in your model and you call the page to edit C. Then item refers to the name of C's attribute which links to B.
- display\_item Usually the str representation of the related item is used as breadcrumb element. Setting the display\_item allows to define the name of an attribute to an alternative value to display.
- display\_format Additionally to the alternative item to display you can define the *format* on how to display the item. This can include some addtional string to give some more context information.
- actions You can optionally define some additional actions which should be displayed in the breadcrumbs. On default only the create action will be show as for all other actions the context is clearly defined by the header of the current page. If you define some custom actions for a modul it isn't handled by default. So if you call the custom action the breadcrumbs will only show the default breadcrumbs. As the last entry in the breadcrumbs does not provide a link you might be missing a way back to where you come from. To prevent this behaviour you can define addtional actions which will be shown.

## <span id="page-17-0"></span>**Work with extensions**

### **Add a new extension**

The following commands will create a new extension namend "evaluation" and install it in your system to make it available for other applications:

```
pcreate -t ringo_extension evaluation
cd evaluation
python setup.py develop
```
If your extension provides some extension specific actions they should be implemented in a Extension Mixin class. Overwrite the 'get\_mixin\_actions' method to define the actions the extension should provide to other modules:

```
class Evaluable(Mixin):
   @classmethod
   def get_mixin_actions(cls):
       actions = []# Add Evaluation action
       action = ActionItem()action.name = 'Evaluate'
       action.url = 'evaluate'/id'action.icon = 'glyphicon glyphicon-stats'
       action.permission = 'read'
       action.bundle = True
       actions.append(action)
       return actions
```
### **Use an extension**

Adding a extension into your application, and making it available for later coding basically consists of two basic steps:

- 1. Register the extension in the application. This first registration may include modifications of your datamodel.
- 2. In case of changes in the datamodel, these changes must be made reproducable for later installations. This is done by writing a migration script.

#### **Register the extension**

First create a backup of your current database! Registering a extension in your application may involve modifications of the database. Having a backup is a good idea anyway but also in important step to be able to see changes made while registering.

The example assumes using a PostgreSQL database.

Here we go. First backup your database and ensure you acually have the data in form of *INSERT* statements:

pg\_dump -a --column-inserts efa | grep INSERT > efa.dump.pre

Now register your extension in your application. Registering is done in three steps.

In the model/\_\_init\_\_.py file of your application:

```
import os
from ringo.model import Base, extensions
from ringo.lib import helpers
extensions.append("ringo_news")
# Dynamically import all model files here to have the model available in
# the sqlalchemy metadata. This is needed for the schema migration with
```

```
alembic. Otherwise the migration will produce many table drops as the
tables of the models are not present in the metadata
```
In case your extention provides custom templates you need to configure an additional search path for your templates in the ini file:

```
# mako template settings
mako.directories = ringo:templates
mako.directories = ringo_evaluation:templates
```
Now start your application. You will notice a warning on the startup saying that you are missing a modul entry for the new registered application:

2016-01-15 08:49:06,652 WARNI [ringo.lib.extension][MainThread] Extension 'news' is missing a entry in DB. Missing migration?

For now we will initially create these entries in the database by invoking the following command:

ringo-admin app add-extension ringo\_news

This command will add the initial entries for the extension in your database. It time find out what actually has been added to the database to be able to readd these modification later in the migration script:

pg\_dump -a --column-inserts efa | grep INSERT > efa.dump.post diff efa.dump.pre efa.dump.post | grep INSERT | sed -e 's/> //g' > inserts.sql

The file *inserts.sql* include the modification in your database to register the extension.

The next startup of your application will show that the extension has been loaded:

```
2016-01-15 08:59:06,639 INFO [ringo.lib.extension][MainThread]
Extension 'news' OK
```
Registration is finished with this step. You now must create a migration script to add futher tables in your database and to make the registration of the modul persistent.

### **Create an initial migration script**

A migration script is used to make the registration and modification of the database by the extension persistent. So you can install the application later without doing these steps over and over again.

Lets begin with creating a new migration script by invoking the following command::command:

efa-admin db revision

This creates a migration script and in case the extension adds new tables to your application the migration also include migration to add these tables.

Now add the dumped SQL statements from the *inserts.sql* into the new generated migration script to make the registration of the new extension happen completly in the migration script and new application can be setup in one single step.

### **What next?**

After you registered the extension and make the changes persistent in a migration script its time to use the extensions functionallity.

<span id="page-20-1"></span>How to use the extension is heavily depended on its type. Please refer to the extensions documention for further information. But here is a general hint:

Many extension allow to enhance the functionallity of your existing modules by using Mixins. In case of the *ringo\_tags* extension you can make modules tagable by inheriting the *Tabable* Mixin class:

**class MyClass**(Tagable, ..., BaseItem, Base):

Often these mixins require further database migration to add relations to your model. You will need to create seperate migration scripts again by using the *ringo-admin db revision* command.

## <span id="page-20-0"></span>**Form configuration**

Form configuration is done in XML files. Configurations are stored in *<yourproject>/views/forms/* folder.

Ringo uses the [formbar](https://formbar.readthedocs.io) library for form handling.it gives you plenty of nice features like easy design, validation, conditional fields and rule expressions to only name some of them.

Tip: You can easily add fields to the form, change the layout and see the results immediately when you reload the page. This is a great help when you design forms. The only restriction to this is storing the data and doing

### **Using formbar**

Please have a look into the [formbar documentation](https://formbar.readthedocs.io/en/latest/) to learn how to configure forms using formbar and check the forms in *ringo/views/forms* for some examples.

### **Generate model fields**

After you have added new fields to the form you need to add those fields to the model too. Ringo provides a small helper command for this which will generate the relevant fields from the given form for your model:

ringo-admin modul fields <name of modul **in** plural form>

This will print some code to *stdout* which can be pasted into the model of the module.

Don't forget to generate migration and upgrade the database:

```
ringo-admin db revision
ringo-admin db upgrade
```
### **Ringo specific renderer**

Ringo comes with some specific renderers which extends the default renderers of formbar. They usually are aware of accessing to Ringo specific attributes like permissions checks e.g.

### **Checkbox**

```
class ringo.lib.renderer.form.CheckboxFieldRenderer(field, translate)
```
Ringo specific DropdownFieldRenderer. Will additionally check permission to read on the items in the option list

### <span id="page-21-0"></span>**Dropdown**

class ringo.lib.renderer.form.**DropdownFieldRenderer**(*field*, *translate*)

Ringo specific DropdownFieldRenderer. This renderer add a small link next to the label to make it possible to jump to the selected item in the dropdown list.

•nolink: Flag "true" or "false" to configure completly disable linking Default to "false".

### **Links**

class ringo.lib.renderer.form.**LinkFieldRenderer**(*field*, *translate*) Will rendere a Link to the item. The item which will be linked can be set by

•the name attribute of the entity

•the value attribute of the entity

If the item can not be determined by one of the options above the item will be the item linked to the form.

The following option in addition to the base Linkfield Renderer are supported:

•openmodal: If true the item will be opened in a modal form. Defaults to false. If true a backlink will be generated too.

•action: Name of the action for which the link will be rendered. Defaults to None with means the link will be either to the read or update view.

•css: CSS classes for the link.

•backlink: If set to true a backlink will be generated.

•target: Set target attribute of the link.

### **Listings**

class ringo.lib.renderer.form.**ListingFieldRenderer**(*field*, *translate*) Renderer to render a listing of linked items. Used attributes:

•form: Name of the form which is used to add new items

•table: Name of the table configuration which is used to list items

•hideadd: Flag "true" or "false" to configure hiding the add button.

•nolinks: Flag "true" or "false" to configure completly disable linking.

•showsearch: Flag "true" or "false" to configure rendering a search field.

•showall: "true" or "false". If true all items (linked and unlinked) regardless if the current user is allowed to read or update the item will be listed. However clicking on items the user has no permission to read will have no effect as no links are rendered for those items. Defaults to false.

•onlylinked: "true" or "false". If true only linked items will be rendered. Checkboxes will be hidden.

•multiple: "true" or "false". If false only one option can be selected. Defaults to true. Note that this restriction is only implemented on client side.

•openmodal: "true" or "false". If true the item will be opened in a modal popup.

•backlink: "true" or "false". If true the user will be redirected back to the listing after creating a new item. Defaults to true.

<span id="page-22-0"></span>•action: Define the action which will be called when clicking an an entry. On default the action will be determined by checking the users permission and choosing between "read" or "update". Setting action you can enforce using a certain action if the user has sufficient permissions.

Example:

```
<entity id="foo" name="name_of_the_orm_relation" ...>
    <renderer type="listing" showall="true" table="details"/>
</entity>
```
Please note that the name of the entity must be the name of the relation in the ORM model which links the items you want to list in the listing.

### **State**

class ringo.lib.renderer.form.**StateFieldRenderer**(*field*, *translate*)

Ringo specific DropdownFieldRenderer to change the current state of an item. This renderer will render a combined widget containing a textfield showing the current state of the item and a dropdown with available actions which can be done from this state.

•layout: Option to change the layout of the statefield. The renderer offers currently three options to render setting the *layout* attribute of the renderer:

- 1.default: In default the renderer shows the current state with description and the resulting state and description when choosing a transtion.
- 2.simple: Simple will render a simple dropdown with the current state as part of the fields label and the available transitions as options of the dropdown
- 3.button: Botton will render the current state the available transitions as a button. The button will work like a submit button of the form so if the user clicks on it the form data will be submitted and the state is changed.

### **Writing a new renderer**

Ringo let you easily define your own custom renderer. Custom renderers are used to display the data in a free defined form. You can define new input elements or present you data in diagram e.g.

Writing an using custom renderers is done in two steps:

- 1. You write the renderer and templates
- 2. You bind in the new renderer in the application

### **Renderer part**

First create a new renderer by ineriting from an existing one. Formbar and Ringo already provide some renderers which can be used. Renderers are usally located in *lib/renderer.py* or *lib/renderer/form.py*.

Here you see the code for a simple renderer:

```
import os
import pkg_resources
from mako.lookup import TemplateLookup
from formbar.renderer import FieldRenderer
from ringo.lib.renderer.form import renderers
```

```
# We need to configure the template lookup system and "register" a new
# location of the templates. Mako will search in this locations for
# templates to render.
base_dir = pkg_resources.get_distribution("namofapplication").location
template_dir = os.path.join(base_dir, 'nameofapplication', 'templates')
template_lookup = TemplateLookup(directories=[template_dir],
                                 default_filters=['h'])
# Now create your renderer. And define the template which is used on
# rendering.
class MyFieldRenderer(FieldRenderer):
   def __init__(self, field, translate):
        FieldRenderer.__init__(self, field, translate)
        self.template = template_lookup.get_template("path/to/field/template.mako")
# Finally register the template in ringo to make the renderer known in
# formbar.
renderers['myrenderer'] = Myfieldrenderer
```
A template looks like this:

```
<div id="${field.id}">
        I'm the body of your field with name ${field.name}. In
        ${field._form} which is there to render fields of
        ${field._form._item} with renderer ${field.renderer}. Add
        content here.
\langlediv>
```
### **View part**

Using the new renderer is about configuring the renderer for an entity:

```
<entity ...>
        <renderer type="myrenderer"/>
</entity>
```
The type of the renderer is the name of the renderer under which it has been registered in ringo.

### **Using forms in views**

Here is some pseudo code to get the idea. In the first step you need to get the form:

```
from ringo.views.helpers import (
        get_item_form,
        render_item_form
)
from ringo.views.request import (
        handle_POST_request,
        handle_redirect_on_success
)
# This is currently hackish : ( A form needs the class and the item.
```

```
# This is usally part of the request already in case of the defalt CRUD
# actions. If we have a custom view we need to set those attributes in
# the request for ourself.
request.context.__model__ = ItemClass
request.context.item = item
form = get_item_form('nameoftheform', request)
```
Now we need to handle POST request of the form in case we actually want to save data and not only render the form. We use standard Ringo functionality for this:

```
if request.POST:
        if handle_POST_request(form, request):
                url = request.route_patch("nameofthisroute")
                return handle_redirect_on_success(request, backurl=url)
# In all other cases render the form. It's now up to you to return the
# rendererd form to the template.
rendered form = render item form(request, form)
```
## <span id="page-24-0"></span>**Overview configuration**

```
class ringo.lib.table.TableConfig(clazz, name)
```
The TableConfig clazz provides an interface for configuring the overview of the the given clazz. The configuration includes

- •Enabled features of the overview
- •Which fields should be enabled in the overview
- •Labeling of the fields
- •Rendering of the fields
- •Layout of the table (column width etc.)

The configuration of the overview is loaded from a an JSON configuration file which is located under view/overviews relative to the application root.

The configuration has the following form and options:

```
{
    "overview": {
        "columns": [
            {
                "name": "fieldname",
                "label": "Label",
                "width": "width",
                "screen": "xlarge",
                "expand": true,
                "filter": false,
                "title": "Tooltip title",
                "renderer": "path.to.renderer.callable",
                "strict": true
            }
        ]
        "settings": {
```

```
"default-sort-field": "name",
            "default-sort-order": "desc",
            "auto-responsive": true,
            "advancedsearch": true
        },
        "filters": [
            {
                "field": "fieldname",
                 "type": "checkbox",
                 "expr": "",
                 "regex": false,
                 "smart": true,
                 "caseinsensitive": true
            }
        ]
    }
}
```
The configuration can have configurations for more than one table configuration. The default name of a configuration is *overview*. The next sections defines the *columns* of the table. The columns are rendered in the order they are defined. Each column can have the following options:

•*name*: The name of the attribute within clazz which should be listed here.

•*label*: The label of the field.

•*width*: The width of the field. If not units are given the pixel are assumed.

•*screen*: Define from which size on this field will be displayed. Defaults to "small" which means rendering on all sizes. Available media sizes: (xlarge, large, medium, small).

•*expand*: The expand option is used to expand the referneces values in selections into the literal value of the corrispondig option. Note that this option is only usefull for selection fields in *formbar* which do not have a real relation attached. In all other cases the reference values are expanded automatically.

•*filter*: The filter determines if the rendered link is a filter link. A filter link is a shortcut to trigger a search with the current value of the field in the current column over all items. Defaults to No.

•*title* A tooltip will be rendered for the table header of the column.

•*roles* A comma separated list of rolenames. If defined the column will only be listed for users which have the given role. Default behaviour is to list a columns to all roles.

•*renderer* defines a callable which is used to render the field in the form "app.lib.renderer.myrenderer". The function will take the request, the fieldname, and the renderer as parameters.

•*strict* Log error if value can not be fetched. This is often a sign of errors in the datamodel. However. If you want you can disable logging errors for this attribute.

•*searchable* A flag indicating whether the field should be searchable with datatables. By default all fields are searched.

•*visible* A flag indicating whether the field should be shown in the table. This can be combined with the searchable attribute to implement hidden, but searchable elements. By default all fields are shown.

Further the table has some table wide configuration options:

•*sortable*: If True, the table is sortable.

•*default-sort-field*: Name of the column which should be used as default sorting on the table. Defaults to the first column in the table.

•*default-sort-order*: Sort order (desc, asc) Defaults to asc.

•*searchable*: If True, the table is searchable and a search field is shown.

•*default-search*: Default search filter for the table

•*advancedsearch*: If False, a more complex overview with stacked search regex and save features is used. Otherwise a more simple overview. Default to use the simple overview.

•*pagination*: If True pagination of the results will be enabled. The table will have gui element to configure pagination of the table. Defaults to false.

•*auto-responsive*: If True than only the first column of a table will be displayed on small devices. Else you need to configure the "screen" attribute for the fields.

•*show-info*: It True than a info field showing number of items in the table

For DT tables you can define different search filters which are defined in the *filters* section. Filters is a list of different filter options. Each filter has the following options:

•*field*: The name of the field on which the filter will be applied.

•*label*: The label of the filter.

•*active*: If true the filter will be active.

•*type*: Type of the rendering. Currently only "checkbox" is supported. The checkbox renderer will active or deactive a filter a a certain row.

•*expr*: The expression for the filter.

•*smart*: If set to True this filter is a smart filter. Defaults to True.

•*regex*: If set to True this the expression is handled as a regular expression. Defaults to False.

•*caseinsensitive*: If set to True the search is caseinsensitive. Defaults to True.

### **Fields**

#### **Customs rendering**

Sometimes you may want to render some information of the item in a different way. This is possible by setting the *renderer* config option and writing a custom render function.

Example field configuration:

{"name": "field", "label": "Fieldname", "renderer": "foo.bar.myrenderer"}

The field *field* must exist to prevent warnings while rendering the overview. However the field does not really matter here as the renderer will get all informations you may need to to a nice rendering. The *renderer* refers to a callable which is defined like this:

```
from ringo.lib.helpers import literal
def myrenderer(request, item, column, tableconfig):
    # Do the renderering. In case you return HTML do not forget to
    # escape all values properly and finally return a literal.
   return literal("<strong>Hello world!</strong>")
```
### **Sorting**

### **Filters**

# <span id="page-27-0"></span>**Overwriting defaults**

The behaviour of the application can be modified in different ways. You can customize the layout of forms, overviews and or the whole page layout and you can customize the logic of your application.

There are basically two ways to customize your application:

- 1. Overwriting defaults to customize existing behavior.
- 2. Extending existing application logic

### **Defaults in Ringo**

If you have created a new application you may wonder that there are so less files generated. There are no views generated, no templates and you can not find any static files.

There reason for that is that ringo is using its defaults for the new application:

- 1. Views for all modules including the basic CRUD actions has been configured on application start. They all use the base default actions defined in Ringo.
- 2. Templates, form configurations, overview configuration and translations are searched in different locations. Actually on each request ringo tries to load a more specific version of a template but falls back to the ringo default as long as it can not find a

So if you want to customize your application you can overwrite the default.

### **Overwriting views**

Application logic is defined in the view function. The view for specific actions can be overwritten. In the following example we will overwrite the default 'index' method of the 'home' view, but this also works for the CRUD actions of a module. Define your custom method in your view file:

```
@view_config(route_name='home', renderer='/index.mako')
def index_view(request):
    # Write your own logic here.
   handle_history(request)
   values = \{\}...
    return values
```
Note, that we reconfigure the view by calling 'view config' with an already configured route name. This will overwrite the configured view and the application will use your custom view now for the route named 'home'.

Important: Please do not forget to set the permissions checks in the view. If you overwrite a view which requires update permissions you must set this permission again in the view. Otherwise the permission check is disabled. To add a permission check you can add an *permission* attribute to the *view\_config* call with the name of the required permisson in lower case:

**@view\_config**(route\_name='item-update', renderer='/update.mako', permission="update") ...

If you only want to extend the functionality from the default you can do this too. No need to rewrite the default logic again in your custom view:

```
from ringo.views.home import index_view as ringo_index_view
@view_config(route_name='home', renderer='/index.mako')
def index_view(request):
    # First call the default view.
    values = ringo_index_view(request)
    # Now extend the logic.
    ...
    # Finally return the values.
    return values
```
#### **Using callbacks in the views**

Callbacks can be used to implement custom application logic. They are injected into the view to implement custom behavior *pre* or *post* the actual view action.

This is useful e.g if you want to send notification mails, modify values after a new item has been created or clean up things after something has been deleted.

The most simple callback has the following structure:

```
def foo_callback(request, item):
    "''"''"''":request: Current request
    :item: Item which has been created, edited, deleted...
    :returns item
    "''"''"''"# Do something with the item and finally return the item.
    return item
```
The request and the item should give you all the context you should need to to the desired modifications.

However the preferred way to implement callbacks is wrapping your callable in a using the callback class with allows you to add more informations to configure its behavior.:

```
from ringo.views.callbacks import Callback
my_callback = Callback(foo_callback, mode="pre")
```
This way to define the callback let you set time of execution of the callback while processing the actual view. See ringo.views.callbacks for more information.

The callback must be supplied in the call of the main view function like this:

```
@view_config(route_name=Foo.get_action_routename('create'),
       renderer='/default/create.mako',
        permission='create')
def create(request):
        return create_(Foo, request, callback=foo_callback)
```
In case you write your custom view and want to handle the callback you should use the ringo.views.request. handle\_callback() method.:

```
handle_callback(request, callback, item=item, mode="pre")
# Do the real action
handle callback(request, callback, item=item, mode="post")
```
New in version 1.2.2: The callback can now optionally be a list of callback functions. This can be used to stack multiple callbacks.

### **Overwriting static files**

Static files are templates, form and overview configurations. To overwrite the default simply copy the file from ringo into your application with the same name at the same location. Now you can do the modifications in the copied file.

Hint: In case you want to overwrite the forms checkout formbars inheritance and include feature if you only want to do small changes.

After that restart ringo so that ringo knows about new files it should consider to load. On the next request you application should load the overwritten version of the file.

### **Overwriting translations**

**Add custom logo**

**Custom CSS**

**Custom Javascript**

## <span id="page-29-0"></span>**Adding views**

There is almost no ringo specific magic on adding new views to the application to implement new functionality. Adding new views is basically pure Pyramid as described in the [Pyramid documentation on view configuration.](http://docs.pylonsproject.org/projects/pyramid/en/latest/narr/viewconfig.html#adding-view-configuration-using-the-view-config-decorator)

So just create a new view callable and configure it with the ['@view\\_config'](mailto:):

```
from pyramid.view import view_config
@view_config(route_name='fooroute', renderer='/foo.mako')
def foo(request):
        # Do the work and return values which are available in the
        # template as # dictionary
        return {}
```
and add the route configuration in the '\_\_init\_\_.py' file of your application:

config.add\_route('fooroute', 'path/to/foo/view')

Often you want to to do something with items of a modul. When using a simple view the item is not already part of the request on default. This can be changed by defining a ressource factory which will load the item. In the following example a *Foo* item with the given id in the URL will be loaded and is available in the item as *request.item*.:

```
from ringo.resources import get_resource_factory
from app.model.foo import Foo
config.add_route('fooroute', 'path/to/foo/view/{id}',
                 factory=get_resource_factory(Foo))
```
The [home.py view](https://github.com/ringo-framework/ringo/blob/master/ringo/views/home.py) is a good starting point to see how a simple view is added to Ringo.

However there are some limitations on views. This is because they are not so deeply integrated into the ringo framework. They are a quick way to add some functionality which the following drawbacks:

- 1. Permissions to call the view can not configured by setting permissions in the rolesystem. Permission checks need to be implemented within the view. See *[Setting permissions](#page-30-0)* for more details.
- 2. The view can not be displayed in the action bundle, or the context menu of a single item. You need to make the view available by either adding a link in a template (*[Call view from template](#page-30-1)*) or as button in the form (*[Call view](#page-30-2) [from within forms](#page-30-2)*) on your own.

If one or more points are crucial for you then you might want to *[Add a new action to a modul](#page-14-0)*.

### <span id="page-30-0"></span>**Setting permissions**

Permisson related methods are defined in *lib.security*. Here is an example of how to check if the current user is allowed to read a certain item:

```
import pyramid.httpexceptions as exc
from ringo.lib.security import has_permission
from app.model.foo import Foo
def foo(request):
    item_id = request.params.get("id")
    factory = Foo.get_item_factory()
    item = factory.load(item_id)
    # You can check for one of the known CRUD actions. It will be
   checked against the permissions of the current user in the
    request.
    if not has_permission("read", item, request):
        raise exc.HTTPForbidden()
    # continue...
    return {}
```
Make sure you do the permission check as the very first thing in the view.

### <span id="page-30-2"></span>**Call view from within forms**

Calling a view in the form is basically done in the same way as described in *[Call view from template](#page-30-1)*. You will utilize the [HtmlRenderer of formbar](http://formbar.readthedocs.io/en/latest/config.html#html) to render the link.

### <span id="page-30-1"></span>**Call view from template**

Assuming you have configured a new view with the routename *myroutename* than the example code to render a link as a button in the following goes like this:

<a href="\${request.route\_path('myroutename')}" class="btn btn-primary">Click me</a>

# <span id="page-31-0"></span>**Custom authorisation**

If you need to change the way Ringo builds the ACL on default you can change this behavior by overwriting the get permissions class method of the BaseItem in your model:

```
from pyramid.security import Allow
@classmethod
def _get_permissions(cls, modul, item, request):
    # Default ACL. Direct access
   permissions = BaseItem._get_permissions(modul, item, request)
    # The default permissions are configured using the setting from the
    # roles. We can now modifiy/extend the default permissions. In the
    # following example we allow of users with role "foo" to read the
    # item
   permissions.append((Allow, 'role:foo', 'read'))
    # An alternativ can be to allow a specific user (by its id/uid) to
    # access the item
   if has_role(request.user, 'foo'):
       uid = request.user.id
        permissions.append((Allow, 'uid:{}'.format(uid), 'read'))
    return permissions
```
### **Ownership inheritance**

It is possible inherit the ownership (uid, gid) of a element from a related element when *saving* the item. Inheritance of ownership means to set the ownership of the item based on the ownership of another item and not with the uid, gid of the current user or other permission settings like default groups.

Note: Setting the inherited uid or gid only happens when saving the item explicit using the *save* method of the BaseItem. On default this is only the case when creating new items.

A typicall usecase is to grant users access to the item if they are allowed to access a related (often parent) item by inheriting the uid and gid.

To inherit the ownership you must set a special attribute in the model:

```
class Foo(BaseItem):
   _inherit_gid = "parent"
   _inherit_uid = "parent"
    ...
    parent = sa.orm.relation(Bar)
```
You need to define the name of the relation to the item where the uid and gid will be taken from. Please note that you can also set only one of the attibutes.

## <span id="page-32-0"></span>**Inheritance from other applications**

Lets say you have a appliation called "Foo" which should be used as a platform in the same way as ringo was a platform for the ''Foo" application. Now you want to create an application ''Bar" based on ''Foo''.

The procedure to this is almost the same despite three things.

1. After creating the application you need to modify the *\_\_init\_\_.py* file of your application to include the configuration of the ''Foo" application:

```
# Include basic ringo configuration.
config.include('ringo')
config.include('foo')
config.include('bar')
for extension in extensions:
   config.include(extension)
...
config.scan('foo')
config.scan()
```
If you also have overwritten views in your ''Foo" application you must also scan the foo package. Otherwide you application is not aware of these overwritten methods.

2. The search path for the mako templates need to be extended as we want the templates of the ''Foo" application in our application too:

```
# mako template settings
mako.directories =
       bar:templates
        foo:templates
        ringo:templates
```
3. In order to have a working migration setup you will need to import the model of the base appliction to the model of the inherited application:

**import bar.model**

This will ensure that all the model will be available to alembic. Otherwise many tables would be scheduled for a drop.

4. Set the configuration variable *app.base* to ''foo''. See *[Application Base](#page-45-0)* for more details.

5. The initialisation of the database is a little bit different as we want to initialize the database with the migration scripts and fixtures of "Foo":

```
bar-admin db init --base foo
bar-admin fixtures load --app foo
```
While the migration scripts are copied from foo to bar when initialising the database for the first time, the fixtures are not! The bar application only includes the fixtures from the base ringo application. If you want to use the fixtures from foo on default, then you need to copy the files yourself:

```
rm </path/to/bar/>/bar/fixtures/*
cp -r <path/to/foo/>/foo/fixtures/* </path/to/bar/>/bar/fixtures
```
Voilà! That is it.

# <span id="page-33-0"></span>**Internationalisation I18n**

Ringo uses the [Babel](http://babel.pocoo.org/docs/) package for handling the message catalogs. Translation of Ringo and Ringo based applications can be done with the following steps. First move into your application root folder and invoke the following command to extract all messages which should be translated:

python setup.py extract\_messages

This will generate a new pot-File. Now update the catalogs of the different languages. Please note the '-N' flag to tell babel to be not to smart about fuzzy strings in the translation:

```
python setup.py update_catalog -N
```
It is now time to edit the generated message catalaog and to put in the missing translations. Finally call the following command to actually compile the translations and to make them available in your application:

python setup.py compile\_catalog

Further information of the process of internationalisation in a Pyramid application can be found on [i18n in Pyramid](http://docs.pylonsproject.org/projects/pyramid/en/latest/narr/i18n.html)

# CHAPTER 4

# Under the hood

<span id="page-34-0"></span>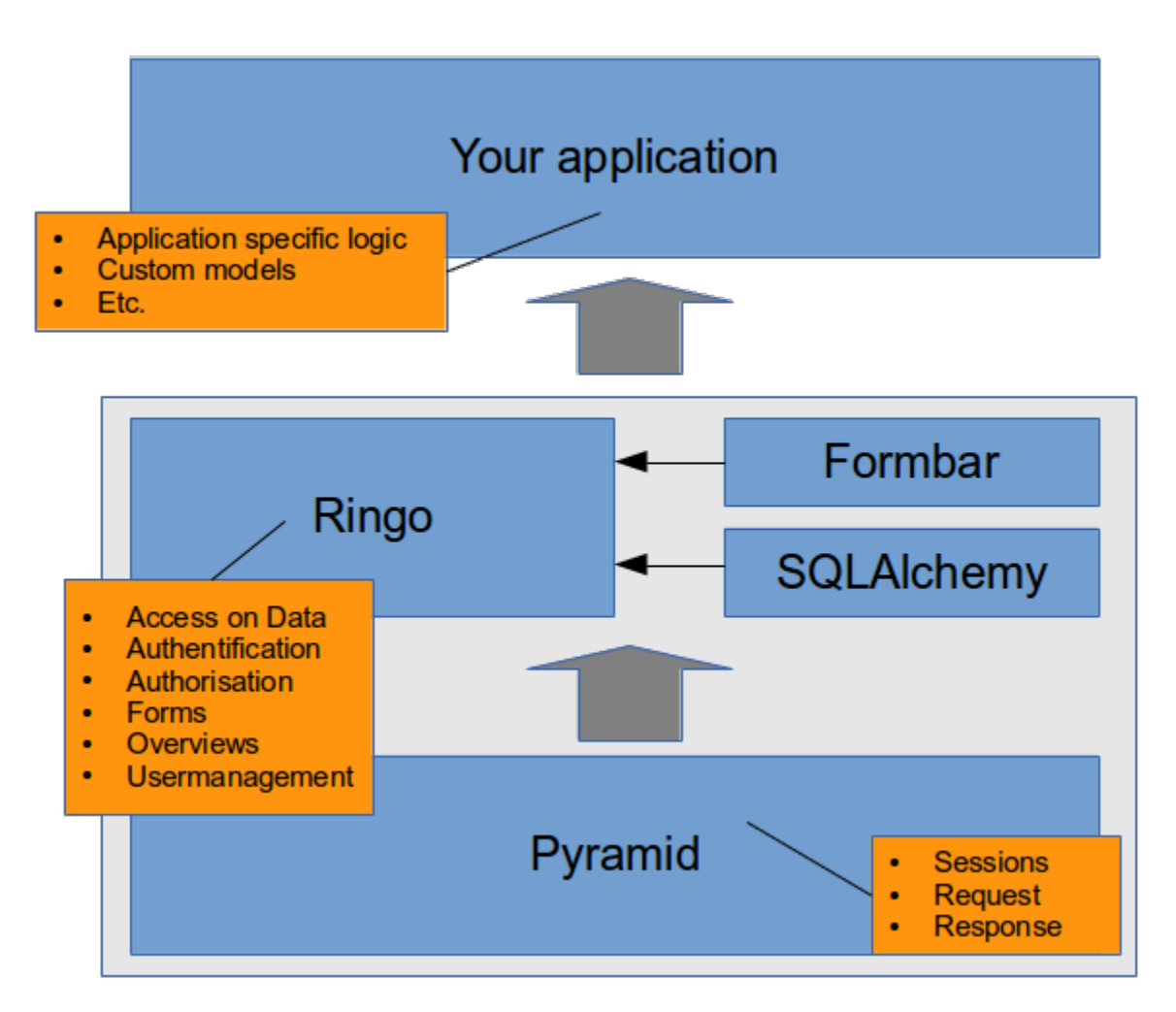

Ringo is a Pyramid based application which can be extended to build your own applications. This is a layered archi-

tecture where Pyramid brings in the basic functionality like session handling and handling requests and responses in web applications. Ringo sits on top of Pyramid and provides commonly used functionality often used in modern web applications.

Note: Ringo is also a standalone application. You do not need to build another application on top of ringo to get something working to get an impression of ringo or start developing. Ringo is under steady development. This is a benefit if you use Ringo as base for your application. Your application will get bug fixes, new features or improved functionality in most cases by simply updating Ringo to a new version.

Ringo itself uses some external libraries to provide some of its functionality. E.g the formbar library is used to build all forms and do validation. The access to the database is done with the ORM SQLAlchemy.

A ringo based application is another pyramid based application which basically extends ringo. See [Exending An](http://docs.pylonsproject.org/projects/pyramid/en/latest/narr/extending.html) [Existing Pyramid Application](http://docs.pylonsproject.org/projects/pyramid/en/latest/narr/extending.html) for more details on how this is done.

All this magic is already done in a pyramid scaffold which comes with ringo. Using this scaffold will create an application which uses ringo functionality by simply importing it at the right places and take care the basic configuration is done in the proper way.

# <span id="page-35-0"></span>**Modules**

The term "Module" is central and often used in ringo. Therefore it is important to understand what a module is.

In short: Ringo's functionality is the sum of all modules functionality. Ringo or a ringo based application can be extended by adding new modules. If there is any data in the application which needs to be created by the user and stored permanently in the database it is very likely done within a modul.

Example: Think of an application to organise your orders in a shopping application e.g. So you will have to store customers, articles, orders, prices, addresses etc. Each of those will be its own modul.

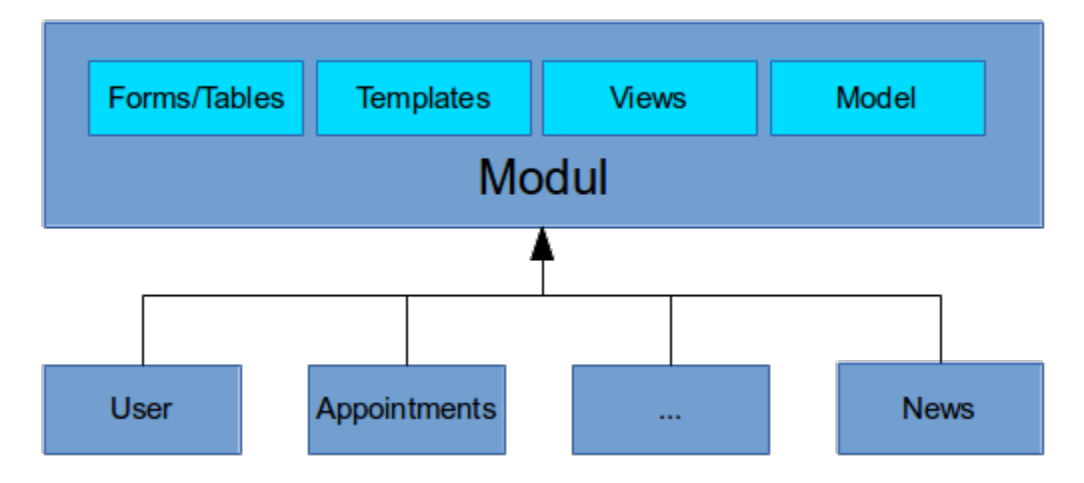

A module provides the infrastructure to work with a certain type of data in a web application. Where certain type of data means users, files, movies etc. rather than integers or datevalues. Lets call them items from now on.

Basically a module consists of

- a model for the items you want to work with
- views to handle incoming request and generating the proper responses for
- templates which define how the pages in the application will look like.

<span id="page-36-5"></span>• configuration files to define how the forms and overview tables will look like.

### <span id="page-36-2"></span>**CRUD actions**

Modules provide actions which can be used to manipulate the item of a module. Ringo provides some basic CRUD<sup>[1](#page-36-3)</sup> actions which are available on default for every module.

- Create: Create new items.
- Read: Show the item in detail in readonly mode.
- Update: Edit items of the module.
- Delete: Deleting items.
- List: Listing all items of the module. This is slightly different to the action to read a single item.
- Import (CSV, JSON)
- Export (CSV, JSON)

## <span id="page-36-0"></span>**Extensions**

Extensions are external plugable modules. They are used to add generic functionallity to the application in a dynamic way.

In contrast to modules, extensions do not implement application specific stuff, but are generix with functionallity which is usefull for all kind of applications. An example might be an appointment extensions which allows to extend the application with an appointment feature.

For more information on how to create and register extensions please refer to the *Extensions* part of the documentation.

Extension may extend the existing database and adds tables to save data (e.g appointments and relations of appointments to users.) or they are lightweight and just provides some functionallity like anonymisation.

Extension can be Registered to an application by adding the extentions in the *extensions* list located in the *modul/\_\_init\_\_.py* file. As soon as the application is started the extension will be registered. To unregister a extension simply remove the extension from the *extentions* list.

Note: For extensions which modifies the datamodel of the application a seperate model migration is needed on registration and unregistration of the extension. (See alembic and ringo-admin documentation).

### **Available extensions**

A list of available extensions can be found on [Github.](https://github.com/ringo-framework) Repositiries named *ringo\_\** are extensions.

### <span id="page-36-1"></span>**Mixins**

<span id="page-36-4"></span>Mixins can be used to add certain functionality to the items of a module. Mixins are used in multiple inheritance. The mixin ensures that the item will have all needed fields in the database and provides the proper interface to use the added functionality. Example:

<span id="page-36-3"></span><sup>&</sup>lt;sup>1</sup> CRUD means: Create, Read, Update, Delete

```
class Comment(BaseItem, Nested, Meta, Owned, Base):
   __tablename__ = 'comments'
    _modul_id = 99
    id = sa.Column(sa.Integer, primary_key=True)
    comment = sa.Column('comment', sa.Text)
    ...
```
The comment class in the example only defines the two fields *id* and *comment*. But as it inherits from the *Nested*, *Meta* and *Owned* mixin it also will have date fields with the creation and date of the last update, references to the user and group which ownes the Comment. Further the 'Nested' mixin will ensure the comments can reference each other to be able to build a hierarchy structure (e.g Threads in the example of the comments).

Note: The Comment Mixin has been removed from ringo and converted in the the ringo comment extension.

Important: As most of the mixins will add additional tables and database fields to your item it is needed to migrate your database to the new model.

### **Available mixins**

### **Meta**

class ringo.model.mixins.**Meta**

Mixin to add a created and a updated datefield to items. The updated datefield will be updated on every update of the item with the datetime of the update. Date will be saved in UTC

#### <span id="page-37-0"></span>**Owned**

#### class ringo.model.mixins.**Owned**

Mixin to add references to a user and a usergroup. This references are used to build some kind of ownership of the item. The ownership is used from the permission system.

It is posible to configure inhertinace of the owner and group from a given parent element. This information is used only while creating new instances of the modul. If configured, the default group and owner information will be overwritten. This is done at the very end of the creation process. See "save" method of the BaseItem. You can configure the inhertiance by setting the name of the relation to the parent item in the " \_inherit\_gid" and " inherit uid" class variable.

### **Nested**

```
class ringo.model.mixins.Nested
```
Mixin to make nested (self-reference) Items possible. Each item can have a parent item and many children. The class will add two relation attribute to the inheriting class. The parent item is available under the *parent* attribute. The children items are available under the *children* attribute.

### **StateMixin**

#### class ringo.model.mixins.**StateMixin**

Mixin to add one or more Statemachines to an item. The statemachines are stored in a internal '\_statemachines'

dictionary. The current state is stored as integer value per item. This field must be created manually. The name of the field which stores the value for the current state must be the keyname of the '\_statemachines' dictionary.

Example Mixin usage:

```
class FooMixin(StateMixin):
    # Mixin inherited from the StateMixin to add the Foobar
    # state machine
    # Attach the statemachines to an internal dictionary
   _statemachines = {'foo_state_id': FooStatemachine}
    # Configue a field in the model which saves the current
    # state per state machine
   foo state id = sa.Column(sa.Integer, default=1)
    # Optional. Create a property to access the statemachine
    # like an attribute. This gets usefull if you want to access
    # the state in overview lists.
   @property
   def foo_state(self):
       state = self.get_statemachine('foo_state_id')
       return state.get_state()
```
# <span id="page-38-0"></span>**Security**

Security is an important aspect of ringo. This chapter will describe the permission system and explains how ringo handle common security threats.

### <span id="page-38-1"></span>**Permission System**

The permission system addresses two basic questions:

- 1. Who is allowed to access some item in general and
- 2. What is allowed for the user to access, in case he is generally allowed to access the item.

To answer these two questions the permission system of Ringo is a combination of concepts of the permission system known from the [Unix file system](http://http://en.wikipedia.org/wiki/File_system_permissions) and a [roles based permission system.](http://http://en.wikipedia.org/wiki/Role-based_access_control)

<span id="page-39-2"></span>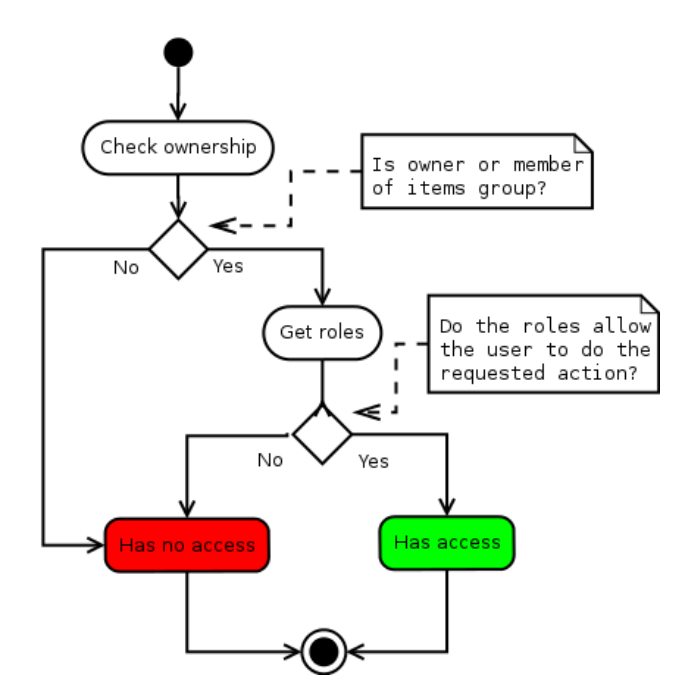

The Unix file system part answers the first question: Who is allowed? Therefor every item in the system inherited from the *[Owned](#page-37-0)* stores information to which owner and which group it belongs to. Only the owner, members of the group or users with an administrational role are granted access to the item in general.

After the permission to access the item in general is allowed, the role bases system answers the second question: What is allowed. The permission system will now check which *[Roles](#page-39-0)* the users have and which actions are allowed for these roles.

If the user is the owner of the item, or is member of the items group, then all permissions of the users roles will be applied.

### <span id="page-39-0"></span>**Roles**

class ringo.model.user.**Role**(*\*\*kwargs*)

Roles are used to configure which actions on a specific modul are permitted to users. Roles are important during the permission checks to determine what the user can so which an item of a certain modul. However a role does not determine if the user has access to the item at all. This is left to the ownership checks. However a role can be configured to be a 'administration role'. This means every user who has this role will pass the ownership check during the permission checks even if the user is not the owner or in the group of the item he wants to.

The specific actions a user is allowed to do on a item are stored in a internal list of ActionsItems. A user will be allowed to call all actions assigned to the role he is equipped with.

### <span id="page-39-1"></span>**Authentification**

Authentication is done once in the login process. If the user has logged in successful an auth cookie is saved. From then on the user object is loaded from the database on every request with the roles and groups attached to the user. This user object is used later for the Authorisation. If the user is not logged in the user object is empty.

The authentification has a default timeout of 30min. The timeout will be reset after every new request of the user. The timeout can be configured in the application configuration bei setting the 'auth.timeout' config variable.

### <span id="page-40-0"></span>**Anonymous Authentification**

On default Ringo does not provide an anonymous access to the application (Despite of some static pages). So you must login before you can work with the application and have appropriate permissions.

Anonymous access in Ringo is implemented by using a Proxy-User. This user must be existent in the database and properly configured. To enable anonymous access to the application you must configure this user as anonymous user. See *["Anonymous" access](#page-50-0)* for more details.

If enabled every request to the application will automatically be authenticated with the configured anonymous user (As long as the User is not already logged in). The request will be done with all configured permissions of the roles the configured anonymous has. So you can configure in details which permissions a anonymous user will have.

Warning: Be careful with the configuration of the anonymous user. Double check the permissions of the anonymous user and check the configuration in the ini file and make sure you did not configure a high privileged user like the admin as anonymous user.

To implement an anonymous access to the application you will need to do three things:

- 1. Create a dedicated user which will be used as the anonymous user.
- 2. Create roles with appropriate permissions on the different modules to grant this anonymous user access on the data. Please note, that these roles must be "admin" roles to disable the owner/group check on authorisation as we want the anonymous user to be able to basically all items. The only restriction is than configured by the permissions of the role.
- 3. Enable this anonymous user in the *ini* file.

### **Authorisation**

The permission system in Ringo uses the Pyramid [Pyramid Authorisation and Authenfication API](http://docs.pylonsproject.org/projects/pyramid/en/latest/api/security.html)

Authorisation is done on every request. The authorisation will check if the user is allowed to access the requested resource.

A resource is an url or an item which is accessed by calling the url in your application. In all cases this resource is build from a resource factory for every request. Every resource will have an ACL which determines if the user of the current request (See *[Authentification](#page-39-1)*) is allowed to access the resource.

Ringo's part in the authorisation process is to build the ACL. This ACL is then used by the Pyramid security API. Therefor ringo implements helper functions to build ACL lists which model the ringo permission system.

See [Adding Authorization tutorial](http://docs.pylonsproject.org/projects/pyramid/en/latest/tutorials/wiki2/authorization.html) for more information how things work in general under the hood.

See ringo.lib.security for documentation on helper functions used to build the ACL.

### **Security measurements**

Ringo has protection against common threads of webapplication included.

### **CSRF-Protection**

To protect against CSRF attacks ringo follows the recommodation of [OWASP](http://url) and adds a synchroniser token to each form, which will be sent and checked on each POST request. The token will be unique on every request. GET requests in ringo are not protected as GET functions in ringo should be idempotent and does not trigger expensive opertaions. Following this simple philosophie on GET requests will make any further CSRF protection obsolete.

### **XSS-Protection**

Ringo will add the following headers to protect the application against XSS attacks.

- 'X-XSS-Protection': '1; mode=block',
- 'X-Content-Type-Options': 'nosniff'

Further ringo provides an option to enable a contect CSP for further protection. The CSP is disabled on default but can be enabled in the application *[Headers](#page-51-1)* configuration.

### **Clickjacking-Protection**

### **Cookie and Session security**

### **DOS-Protection**

DOS protection is not handled by ringo. Protection against DOS-attacks should be handled by the Reverse Proxy or Firewall.

# <span id="page-41-0"></span>**Basic DB Schema**

Below you see the basic schema of the ringo database. The schema only lists some central tables which help to understand how the things are wired together in ringo. The table colored orange *example* table in the top left is an example for any other table which will store items of a modul. Every item of an item has a reference to the module it belogs to. Further the current example has a reference to a user and a usergroup which defines the ownership<sup>[2](#page-41-1)</sup> per item is is important for the authorisation.

<span id="page-41-1"></span><sup>2</sup> The ownership feature can be added by using the *[Owned](#page-37-0)* mixin.

<span id="page-42-1"></span>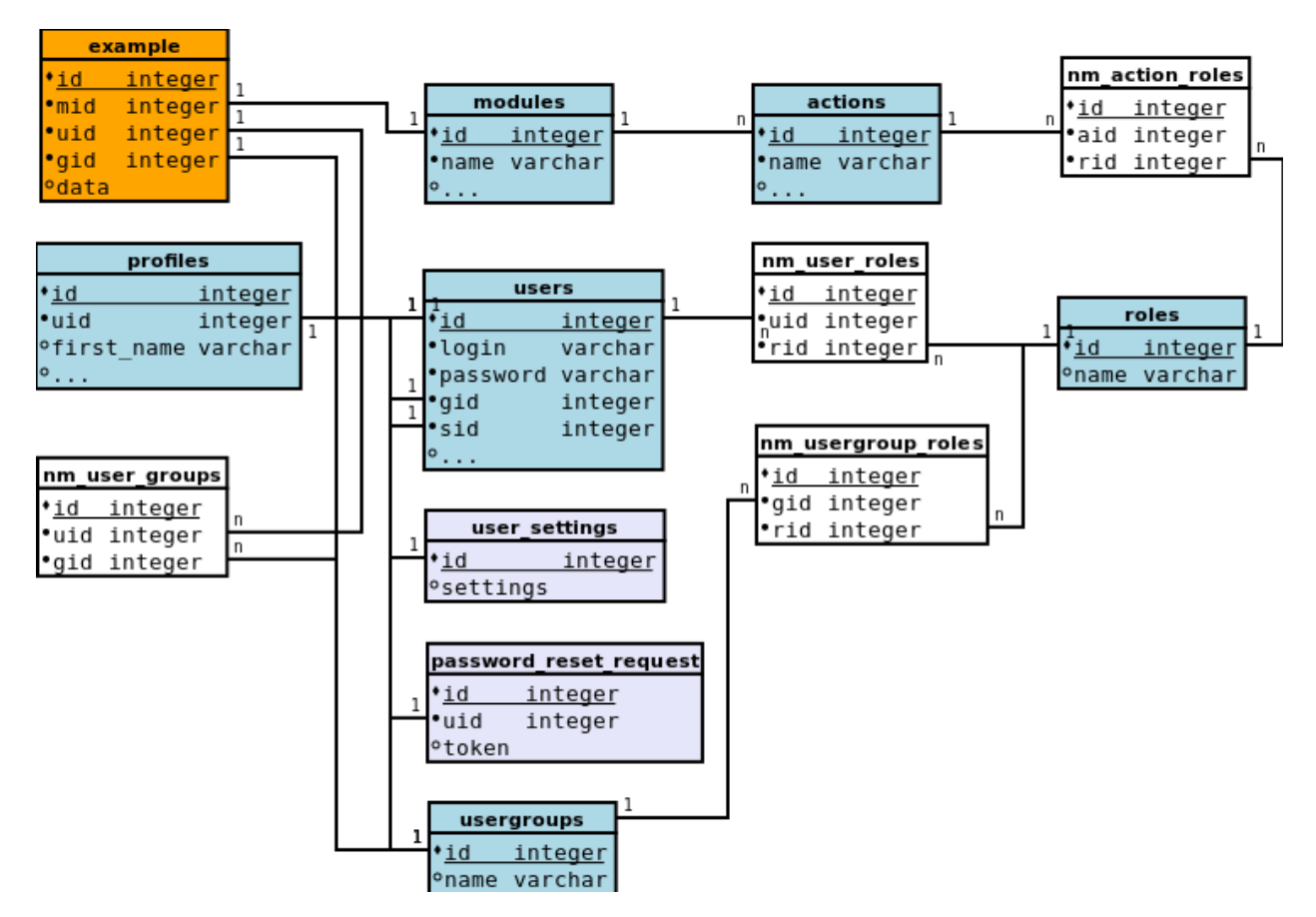

Let us begin with the *modules* table. This table will store information on all available modules in the system. It basically stores the configuration per modul. As described in the *[Modules](#page-35-0)* section each modul has (*[CRUD actions](#page-36-2)*) which are stored in the *actions* table. The NM-table *nm\_actions\_roles* define which *roles* are allowed to use the actions in the module. See *[Permission System](#page-38-1)* for more information on how the *[Anonymous Authentification](#page-40-0)* is implemented in ringo.

The *users* table stores all the users in ringo. The users table only holds minimal data which is required for authentification and authorisation. Additional information like the name, email etc. is stored in the *profiles* table. Every user has a profile.

Users can be organised in groups using the *nm\_user\_groups* table. All usergroups are stored in the *usergroups* table. Roles can be assigned to usergroups and users. This is done with the NM-table *nm* user roles and *nm\_usergroup\_roles*.

The table *user\_settings* and *password\_reset\_request* are helper tables to save user settings like saved search queries or store the tokens to trigger the password reset.

## <span id="page-42-0"></span>**States and Workflows**

Ringo offers the option to equip items of the modules with a one or more state machines to model statefull workflows.

An classical example for a statefull workflow is a process where an item can be in an *draft*, *review* and *published* state.

The statemachine offers features like

- Restrictions on access
- Conditional transitions

<span id="page-43-0"></span>• Handlers.

Depending on the state the state machine can be configured to restrict access to the item for certain users. Further you can define conditions which must be true before the state can switch into another. Finally you can write certain handlers which are called right after the state has changed.

A state machine can be attached to the items using a *State Mixin* which organises the state machines an provides a unique interface.

# CHAPTER 5

# <span id="page-44-6"></span>**Configuration**

<span id="page-44-7"></span><span id="page-44-0"></span>The application can be configured by setting values in the ini file. Ringo provides some helper methods to give directly access to some of the configuration options.

# <span id="page-44-1"></span>**Application**

Helper methods giving access to the configuration options are available in the *appinfo* module. Modul to get information about the application

<span id="page-44-5"></span>ringo.lib.helpers.appinfo.**get\_app\_mode**(*request*) Will return a tuple of the mode configuration (if configured)

Tuple: (mode, desc, color)

If no mode is configured return None.

Request Current request

Returns Tuple of mode configruation

<span id="page-44-2"></span>ringo.lib.helpers.appinfo.**get\_app\_title**() Will return the title of the application

Returns The title of the application

<span id="page-44-3"></span>ringo.lib.helpers.appinfo.**get\_app\_logo**() Will return the path of the application logo. Which should be displayed.

Returns The path to the application logo

<span id="page-44-4"></span>ringo.lib.helpers.appinfo.**get\_app\_inheritance\_path**()

Returns a list of application names. The names describe the path to the root of the application inheritance. e.g if the current application is 'foo' which is based and 'bar' which is based on 'ringo' the function will return the follwing result: ['foo', 'bar', 'ringo'].

The default path is  $\lceil$ <nameofcurrentapp>, "ringo"]. The path can be extended by setting the app.base config variable.

<span id="page-45-1"></span>Returns List of application name which build the inheritance path.

### **Title**

The name of the application used at various places in the application can be configured with the following varible.

• app.title = Application name

The title is available using the  $get\_app\_title$  () function.

### **Custom static directory**

It is possible to define a directory to include custom static files which should not be part of the application. This can be usefull for application branding to place custom logo graphics etc. You can define the path to the root of that custom static folder.

• app.customstatic = /path/to/your/folder

If not defined it will be ringo:static.

### **Logo**

The logo of the application used in the header of the page. You can define a path to the logo relative to the given custom static directory which should be displayed. If no logo is set then no logo is displayed at all.

If you need more customization on the logo, then you need to overwrite the logo.mako template.

• app.logo = images/ringo-logo-64.png

The logo is available using the get app  $logo()$  function.

### <span id="page-45-0"></span>**Application Base**

Optional. Usually a ringo based application is directly based on ringo. So the default inheritance path of your application is foo->ringo (in case your application package is called "foo").

• app.base = Default is not set

If your application is based on another ringo based application you can configure the name of the application here. Setting this configuration will modify the inheritance path of the application.

The inheritance\_path is available using the  $qet\_app\_inheritance\_path()$  function.

Example: The current application package is named "foo". "foo" is based on "bar". And "bar" is based on "ringo". The inheritance path is foo->bar->ringo.

This has consequences for the loading of form and table configurations. When trying to load form or table configuration ringo will iterate over the inheritance path and try to load the configuration from each application within the inheritance path.

### **Application Locale**

The locale is used to format dates times in the application. On default Ringo determines the locale by looking into the request getting the browser language setting. However you can enforce setting the locale of the application by setting the following config variable in your config

<span id="page-46-0"></span>• app.locale =

If added (In the mean of adding the variable at all) the locale will be enforced. An empty value means use a "default" encoding which leads to dates formatted in ISO8601. Otherwise the locale must match a known ISO-3166 locale string.

### **Application Mode**

The application can be configured to be in a special "mode". Where mode can be a demo, development, education or any other flavour of your application. Setting the mode will result in some visual indication which is is different to the normal application mode.

• app.mode =

Short description of the mode. If this value is set a application will have some visual indication.

• app.mode  $desc =$ 

A longer description of the mode.

- app.mode\_color\_primary = #F2DEDE
- app.mode\_color\_secondary = red

The color of the mode indicator header and the border around the application. Defaults to #F2DEDE (light red) and red. Allowed values are any usable in CSS, such as hexadecimal or RGB values, named colors, etc.

The mode is available using the  $get\_app\_mode$  () function.

### **History ignores**

You can configure URL which will be ignored in history. This is often needed in case you do AJAX requests to fetch data. As you do not want those URL be part of the history you can configure to ignore those URLs.

• app.history.ignore = /foo,/bar,/baz

The ignore list is a comma separated list of fragments of an URL. The code will check if the current URL starts with one of the defined ignores.

### **Cache**

You can configure to cache the loaded configurations for the form configs. This is usefull in production mode for a significant speed up when loading large forms with many rules and conditionals.

• app.cache.formconfig = true

The default is not to cache the configuration.

### **Testing mode**

You can set the application in some test mode which is usefull to test the application. To enable the testmode set the *app.mode* attribute to *testing*.

In this mode you can start Testcases which are embedded in its own transaction on the database. In a Testcase you can do a series of queries to the application and add, delete or modify data. When you stop the Testcase the changes you have made in the Testcase will be rolled back.

When enabled the webinterface has an additional link to start and end a Testcase which will be handled in a transaction.

In unittests you can use the following URLs to start a Testcase:

- /\_test\_case/start
- /\_test\_case/stop

### **Feature Toggles**

Feature toggles can be used to enable specific code paths in the application by setting a config variable in the ini file. This is usefull to make features which are currently under development available

Feature toggles are set in the *ini* file like this:

feature.mynewfeaure = true.

The configuration is available in the current request and can be used everywhere in the application where the request is available.:

```
if request.ringo.feature.mynewfeaure:
    # Feature is anabled
    pass
else:
    # Feature is not anabled
    pass
```
Please note that the value in the configuration must be set to *true* to consider the feature to be enabled. If the feature is set to anything different or isn't configured at all it is considered to be not enabled.

## <span id="page-47-0"></span>**Layout**

### **Default Overview complexity**

Changed in version 1.5: Prior version 1.5 the default overview was always the more complex overview.

You can define which complexity the the overview pages in ringo will have on default. There are two complexities available:

- 1. A simple Overview. This overview provides a simple search widget which may be enough for the most use cases.
- 2. A advanced more complex overview. This overview provides a stackable search, regular expressions, pagination and a feature to save a search.
- layout.advanced\_overviews = Default is false, which means without further configuration the simple overviews are used.

The complexity can be configured per overview table using the table. json configuration which is available for all tables in the system.

### <span id="page-47-1"></span>**Session Timer**

You can configure to show a session timer widget in the header of the application. The session timer will show the time left in the current session and provides a button to refresh the session.

• layout.show\_sessiontimer = true.

<span id="page-48-0"></span>Default is false, no widget is shown.

The time of the session timer is configured in *[Autologout](#page-49-1)*.

### **Login Info**

You can configure to show the last successful and last failed login on the start page. This can help the user to identify possible misuse of their account.

Additionally a warning is shown if there has been more than 5 failed login attemps since the last successful login.

• layout.show\_logininfo = true.

Default is false, no info is shown.

Note: The login info is an inclued mako file in the index.mako template. Please do not forget to include the logininfo.mako template in your index page in case you have overwritten the index page.

### **Read and Update Pages**

### **Modulname in title**

Usually the title of the entry is in the format "Name of the modul: String representation of the modul".

You configure to omit the leading name of the modul to have more space and options to show a more custom title your own title.

• layout.show\_modulname = true

Default is true, so the name of the modul is shown is shown.

### **Contextmenu**

You can configure if the context menu will be displayed in the detailed item view. For simple applications this menu might provide too much functionallity which tends to be confusing to other users. So you can completeley disable it.

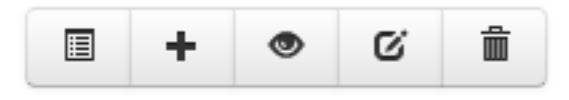

• layout.show\_contextmenu = true

Default is true, so the menu is shown.

Note: This setting only applies for users who does not have the admin role! Admins will always see the contextmenu available. Please not if your disable the menu the users will loose access to some default actions like changing the ownership.

### **Sessions**

Beaker is used for session handling. Please refer to its documentation to get more information on the available configuraton options.

- session.type  $=$  file
- session.data\_dir = %(here)s/data/sessions/data
- session.lock  $\text{dir} = \%$ (here)s/data/sessions/lock
- session.key = customerskey
- session.timeout =  $1800$

The following options regard to the cookie identifying the session in the client. The configuration option are taken from the global *[Cookies](#page-51-2)* security settings:

session.secret Defaults to *security.cookie\_secret* session.secure Defaults to *security.cookie\_secure* session.cookie\_expires Defaults to *security.cookie\_expires* session.httponly Defaults to *security.cookie\_httponly* session.path Defaults to *security.cookie\_path* session.domain Defaults to *security.cookie\_domain*

# <span id="page-49-0"></span>**Authentification**

Authentication is stored with in a auth\_tkt cookie. See [Cookie options on](http://docs.pylonsproject.org/projects/pyramid/en/latest/api/authentication.html) for more details. The settings as taken from the global *[Cookies](#page-51-2)* security settings.

## <span id="page-49-1"></span>**Autologout**

The authentication only stay valid for the given time. After that time a automatic logout from the application will happen.

auth.timeout Defaults to 1800 seconds.

auth.timeout\_warning Defaults to 30 seconds.

The timeout warning variable defines how many seconds before the actual logout a warning dialog will be raised.

If you want to display a nice sessiontimer than look also in *[Session Timer](#page-47-1)*.

### **Passwort reminder and user registration**

Ringo provides methods to allow users to register a new account or send requests to reset their passwords. Botch subsystems can be enabled by changing the following values.

- auth.register\_user Defaults to *false*. Enable the option to let users register a new account. However the account must be *finished* by the administrator.
- auth.register\_user\_default\_roles Defaults to the default user role. Can be defined as a comma separated list of role ids.

auth.register user default groups Defaults to the default user group. Can be defined as a comma separated list of group ids.

auth.password\_reminder Defaults to *false*. Enable the option to let the user reset their password.

Note: To enable this feature the mailsystem must be configured too. You need to set the mail host and the default sender in your config.

Note: To enable this feature the mailsystem must be configured too. You need to set the mail host and the default sender in your config.

### **Authentification callback**

You can configure a callback method which is called after the user is basically authenticated. This callback can be used to cancel the authentification proccess by doing further checks on the user, or trigger some actions after the user logs in. The callback must have the following form:

```
from ringo.lib.security import AuthentificationException
def auth_callback(request, user):
    # permit admin user to login.
   if user.login == "admin":
       raise AuthentificationException("Admin is not allowed")
```
To cancel the authentification the function must raise an exception. The message of the exception is used as error message. In all other cases to user is authenticated.

Can need to configure this callback in the *ini* file:

auth.callback = foo.bar.callback

*foo.bar.callback* must be the modul path which can be used to import the function.

### <span id="page-50-0"></span>**"Anonymous" access**

But you can define a default user which is used as authenticated user:

auth.anonymous\_user Defaults to None. So no user is authenticated.

Warning: If enabled every user which enters the application will use the application as the configured user in the same way as the user really logs in.

You can define the user by givin the loginname of the user. Of course the user must be present in the application.

# <span id="page-51-0"></span>**Security**

### **CSRF Protection**

To enable CSRF protection you can configure ringo to include a CSRF synchronizer token to each form to protect POST request against CSRF attacks.

security.enable\_csrf\_check = true Defaults to *true*

However, for testing issues it might be useful to disable this feature.

## <span id="page-51-2"></span>**Cookies**

security.cookie\_secret Defaults to a randomly generated 50 char long string. Value used to sign the cookie to prevent manipulation of the content of the cookie. If not set the value will be regenerated on every application start.

Tip: During development it is usefull to set the value to a static string to prevent invalidating the cookie on every application restart.

Important: In productive operation: Please ensure that this value is set to a randomly generated string. Either by not setting the value at all (and let the application generate a random string) or setting it to a static random generated string.

security.cookie\_secure Default to *false*. If set to *true* the cookie is only accessible over a secure connection (SSL).

Important: In productive operation: Please ensure that this value is set to true if you use a SSL enabled connection.

security.cookie\_ip Defaults to *true*. If set to *true* the cookie is bound to the IP address.

Caution: Although this settings can increase the security it may cause problems in if the IP address is not stable which is true for most dialup connections.

- security.cookie\_httponly\_Defaults to *true*. If set to *true* the cookie is not accessible directly by the client but can only be changed through a http connection.
- security.cookie\_expires Defaults to *true*. If set to *true* the cookie will expires after the browser is closed.

security.cookie\_path Defaults to */*. The scope of the cookie will bound to the given path in the application.

- security.cookie domain Defaults to the current domain and all subdomains (is automatically determined by the server). The scope of the cookie will bound to a specific domain.
- security.cookie\_name Defaults to 'auth\_tkt'. Needs to be set in case you have multiple ringo applications on the same server.

### <span id="page-51-1"></span>**Headers**

See [this page](http://ghaandeeonit.tumblr.com/post/65698553805/securing-your-pyramid-application) for more informations.

- security.header secure = true
- security.header\_clickjacking = true
- security.header\_csp = false

You can define [CSP Options](http://en.wikipedia.org/wiki/Content_Security_Policy) by configuring one of the following options:

- security.csp.default src
- security.csp.script\_src
- security.csp.object\_src
- security.csp.style\_src
- security.csp.img\_src
- security.csp.media\_src
- security.csp.frame\_src
- security.csp.font\_src
- security.csp.connect\_src
- security.csp.sandbox
- security.csp.frame\_ancestors

## **Caching**

Number of seconds the cached content will stay valid. A value of non means no caching at all and all elements are loaded on every request.

The enhance the security follwing the recommodation of measurement M 4.401 of [BSI Grundschutz](https://www.bsi.bund.de/DE/Themen/ITGrundschutz/ITGrundschutzKataloge/Inhalt/_content/m/m04/m04401.html;jsessionid=116E42B16FBC9D779FD768E7CDE905A1.2_cid368) you should disable the caching.

- security.page\_http\_cache =  $0$
- security.static\_http\_cache =  $3600$

Note: The caching setting of the page currently only applies to the CRUD operations of the modules and not to the static pages like contact, home etc.

Warning: Caching of dynmic generated pages might result in some unexpected behaviour such as outdated items in overview lists. Therefor ther default disables caching here.

# <span id="page-52-0"></span>**DB Caching**

Warning: This feature is experimantal. It might change or removed completely in the next versions of Ringo.

Ringo supports file based caching of DB queries using a dogpile cache. Caching is disabled on default and must be enabled.

Note: Ringo does not try to use the cache on default. You will need to write code to tell Ringo to do so explicit! Unless you do not have any code that tries to use the cache you will not need to enable it here at all.

To enable the cache you need to define where to save the cache:

• db.cachedir = path/to/the/cachebasedir

The queries are cached in so called *regions* which will stay valid for a given time before the cache is invalidated. The regions can be configured in the following way:

• db.cacheregions = default:3600 short:50 ...

The multiple regions are separated with spaces. A singe regions consists of the name and the time the regions should be valid. Name and time is colomn separated.

## <span id="page-53-0"></span>**Mail**

The configuration of the Mail system is described in detail in the [documentation of the pyramid\\_mailer library](http://docs.pylonsproject.org/projects/pyramid_mailer/en/latest/#configuration)

Below you find a show overview of the most common used settings. If you need more of the settings it is save to add them to your configuration.

• mail.host  $=$ 

This is the host where your MTA will listen on port 25 to receive the mails which it will transfer to the recipients.

• mail.default\_sender =

This is the default sender email (From:) of the mails sent from this application. Often this will be changed within the application anyway but we need to be sure we have a default sender. Often this is a ["noreply@foo.bar"](mailto:noreply@foo.bar) address.

- mail.username =
- mail.password =

In case your MTA requires some sort of authentication you can set it here.

# <span id="page-53-1"></span>**Converter**

The converter has become part of the [ringo printtemplates extension.](https://github.com/ringo-framework/ringo_printtemplates) It is used to convert ODS files into PDF files.

Please see the README of the library for more details on how to configure the converter.

# CHAPTER 6

CLI ringo-admin

<span id="page-54-0"></span>Use the following command to get general help on the available commands:

ringo-admin help

Important: All of the following commands will take the *development.ini* configuration file as their defautl configfile to retrieve informations like the db connection. Please make sure you set the correct config file before invoking the command to prevent operations on the wrong database!

# <span id="page-54-1"></span>**ringo-admin db**

Use the following command to get general help on the available commands:

ringo-admin db help

### **Init database**

The database can be initiated with the following command:

ringo-admin db init

### **Generate migration**

A new migration file can be generated with the following command:

ringo-admin db revision

### <span id="page-55-2"></span>**Upgrade database**

The database can be upgraded by applying the migration scripts:

ringo-admin db upgrade

### **Downgrade database**

The database can be downgraded by removing the last migration scripts:

ringo-admin db downgrade

### <span id="page-55-0"></span>**Export data**

The data of a specfic module can be exported in a fixture by invoking the following command:

ringo-admin db savedata <modulname> > fixture.json

The default export format is JSON. You can change the export format to CSV by providing the *–format* option.

Only values of the given modul are exported. This includes *all* fields of the module but no relations.

You can include the relations as well in the export by setting the *–include-relations*. However this does not really include the related items and its values but only add another field in the export with the name of the relation in the modul. The value will be the string representation of the related item.

You can restrict the exported items by setting a *–filter* option. With a filter only items of the given modul matching the filter expression are exported. The filter expression is defined in the following syntax:

--filter search,field,isregex; [search,fieldname,isregex;...]

*search* defines the search expression and may be a regular expression if *isregexa* is "1" else "0". *fieldname* defines the name of the field on which the filter will apply. If field is empty, an item is exported if the search expression matches any of the fields of the default overview configuration.

Note: Filtering is limited to fields which are confiured in the items *[Overview configuration](#page-24-0)*. You can not filter on fields which are not included in the overview. As a workaround you can setup hidden field in the overview config.

It is possible to define more than one filter. All filters must match to include the item in the export.

A More detailed configurations of the export can be done by providing a configuration file by setting the *–exportconfiguration* option. When using the configuration file all other options like (format, fields or include-relations) have no effect anymore. The default export format will be a nested JSON which will include all configured fields.

Details on the format of the export configuration file can be found in *[Configuration File](#page-55-1)*.

### <span id="page-55-1"></span>**Configuration File**

class ringo.lib.imexport.**ExportConfiguration**(*jsonconfig*)

You can provide a JSON configuration file for the export to define which fields of the given modul should be imported in detail. Providing a configuration file allows you to export also *properties* and related Items which are not part of the default export.

Example export configuration:

<span id="page-56-2"></span>["f1", "f2", "f3", {"bar": ["f4", "f5", {"baz": [...]}}]

In this configuration "id", "foo", "bar" considered as fields of the exported item. In contrast the keys of the nested dictionarys are taken as the name of the relations. The following list defines again the fields of the items in the relation. So assuming you are exporting items of type "Foo" the export will include fields "f1", "f2", and "f3". Further "Foo" is related to "Bar" items in the relation "bar". From the "Bar" items the fields "f4" and "f5" are included. The "Bar" items have themself a relation called "baz" and again you can follow the scheme to define a detail configuration of what should be in the export.

The configuration also support wildcards. Use "\*" so add all fields of the item or related item:

```
["*" { "bar" : [ "*", { "baz" : [...]} ]}]
```
### <span id="page-56-1"></span>**Importing data**

The data of a specfic module can be imported in a fixture by invoking the following command:

ringo-admin db loaddata --loadbyid <modulname> <fixture>

This will load the data in the fixture and insert or update the items in the database. Deleting items is not supported.

The option *–loadbyid* changes the mode how exiting items in the database are loaded for either update or, in case there is no record found, creating a new item. The default is loading mechanism is loading by the items UUID. But this isn't practical for loading initial data.

### **Fixing Sequences**

After loading data into the database it is often needed to fix the sequences in the database to make the incremental counters work correct:

ringo-admin db fixsequence

### <span id="page-56-0"></span>**ringo-admin user**

Use the following command to get general help on the available commands:

ringo-admin user help

### **Set password**

The password of a given user can be changed/set by invoking the following command:

ringo-admin user <login> --password <password>

The *password* parameter is optional. If not given ringo will autoegenerate a new password for you.

## <span id="page-57-0"></span>**ringo-admin fixtures**

Initial data can inserted in the application by loading fixtures. Fixtures are basically the export of the item of a model in JSON format. Actually the whole loading and saving data is implemented by using the importer and exporter.

Note: Please note that you must take care to load the fixtures in correct order, because to keep the integrity of the database.

The folder for the fixtures should be named *fixtures* and located in the application folder.

The default location of the fixtures is the fixtures directory of your application. You can define an alternative path the the fixtures when invoking the load or save command by providing the *–path* option.

There are some naming conventions. Fixtures should be namen 'NN\_modulname.json'. NN means is used to order the fixtures and determines in which order the fixtures will be loaded. The modulname configures for which module the fixtures contains data. The name of the module name is identical with the name of the database table which has a appended "s". E.g the *user* modul becomes to *users*. This is even true if the appended "s" is written wrong.

Use the following command to get general help on the available commands:

ringo-admin fixtures help

### **Load data**

By invoking the following command:

ringo-admin fixtures load

all fixtures in the fixtures directory will be loaded and inserted in the database.

Using the *–path* allows to define a alternative path to the fixture files.

### **Save data**

By invoking the following command:

ringo-admin fixtures save

all fixtures in the fixtures directory will be loaded and the data for each modul will be written into the fixture.

Using the *–path* allows to define a alternative path to the fixture files.

## <span id="page-57-1"></span>**ringo-admin modul**

Use the following command to get general help on the available commands:

ringo-admin modules help

## **Add new modul**

By invoking the following command:

ringo-admin modul add <modulname **in** singular form>

A new modul will be added to your application. See *[Modules](#page-35-0)* for more details.

## **Generate model fields from form config**

By invoking the following command:

```
ringo-admin modul fields <name of the modul>
```
The python code with the SQLAlchemy model will be generated. The code can be pasted into the model.

# <span id="page-58-0"></span>**ringo-admin app**

### Todo

Write me.

# CHAPTER 7

# Application Deployment

# <span id="page-60-1"></span><span id="page-60-0"></span>**Running the application in a different path than "/"**

If the application is hosted in a subpath, than need to make sure that the *SCRIPT\_NAME* and *PATH\_INFO* variable are set correct, as both variables are crucial for a pyramid application to handle the requests and build urls using the *request.route\_\** functions correct.

Ideally those variables are set before the request enters your application. This means you do this directly in the serving component. The configuration of the server components are out of scope of this documentation. Please refer to the documentation of your server component!

But instead of transforming the variables directly in the server you can also configure your application to do so. This way you get indepentend from the server, with the drawback that the information about the path need also be set in your application configuration. Here comes the following options.

### **Use a "prefix" middleware**

All requests are routed through another middleware which will modify the *SCRIPT\_NAME* and *PATH\_INFO*. Here is how to configure it:

```
[filter:paste_prefix]
use = egg:PasteDeploy#prefix
prefix = /myapp
[pipeline:main]
pipeline =
   paste_prefix
   myapp
[app:myapp]
 ...
```
### **Build a "composite" application**

Originally intended to map differen URLs to different applications/services (SAS) this can be also used to get the SCRIPT\_NAME and PATH\_INFO right. See [Paste documentation for urlmap](http://pythonpaste.org/deploy/index.html?highlight=urlmap) for more informations. Here is a short example to get the idea:

```
[composite:main]
use = egg: Paste #urlmap# This is the mapping of the path /myapp to an application named
# myapp
/myapp = myapp
...
[app:myapp]
...
```
## <span id="page-61-0"></span>**Examples**

### **uWSGI & Nginx**

Make sure your have installed the follwing additional packages in your virtualenv:

- uWSGI
- PasteDeploy (needed to be able to read the application configuration from the ini file)
- PasteScript (needed to get the logging configured based on the setting in the ini file)

Add the following into your ini file:

```
[uwsgi]
master = truesocket = /tmp/uwsqi.sockvirtualenv = /path/to/virtualenv
# PERMISSIONS
# Make sure that ngnix has permission to read and write to the socket.
# You can use one or more of the following options:
#chmod-socket =
\#uid =#qid =# DAEMONIZE
# Send it in the background. If daemonize is set it wil log its output
# into given logfile
#daemonize = ./uwsgi.log
#pidfile = ./uwsgi.pid
# LOGGING
# paste-logger =
# Yes, there is no argument for the paste-logger.
```
Some notes on logging:

1. The Logfile must be writeable for the uWSGI process!

- 2. Make sure that your logging configuration of the application does not contain any place holders like "%(here)s". They are not valid in the scope of uWSGI.
- 3. On default the log of the uwsgi process will contain the requests as same as the logging from the application. If you want to separate this I advice you to disable to console logging in your pyramid application. Instead use a FileLogger which will log the logging in the application to a different location. See [Pyramid logging](http://docs.pylonsproject.org/projects/pyramid//en/latest/narr/logging.html) [documentation for more details](http://docs.pylonsproject.org/projects/pyramid//en/latest/narr/logging.html)

Add the following into your ngnix configuration:

```
location / {
   uwsgi_pass unix:///tmp/uwsgi.sock;
    include uwsgi_params;
}
```
Start the uwsgi server by invoking the following command:

```
uwsgi --ini-paste--logged development.ini
```
For debugging purpose I recommend to disable daemonizing in the uWSGI configuration.

## **Nginx as Reverse Proxy**

}

Add the following into your ngnix configuration:

```
location / {
   proxy_set_header Host $http_host;
   proxy_set_header X-Real-IP $remote_addr;
   proxy_set_header X-Forwarded-For $proxy_add_x_forwarded_for;
   proxy_set_header X-Forwarded-Proto $scheme;
   proxy_pass http://localhost:7450;
```
# CHAPTER 8

Indices and tables

- <span id="page-64-0"></span>• genindex
- modindex
- search

# Python Module Index

<span id="page-66-0"></span>r

ringo.lib.extension, [33](#page-36-0) ringo.lib.helpers.appinfo, [41](#page-44-6) ringo.lib.sitetree, [14](#page-17-1) ringo.model.mixins, [33](#page-36-4) ringo.model.statemachine, [39](#page-42-0)

# Index

# A

Action, [11](#page-14-1) Anonymous Access Authentification, [36](#page-39-2) Application Configuration, [40](#page-43-0) Authentification Anonymous Access, [36](#page-39-2) Roles, [36](#page-39-2)

## B

Branding, *see* Configuration Bundle, [11](#page-14-1) Bundled Action, [11](#page-14-1)

## C

Checkbox Form Renderer, [17](#page-20-1) CheckboxFieldRenderer (class in ringo.lib.renderer.form), [17](#page-20-1) Configuration Application, [40](#page-43-0) Custom static files, [42](#page-45-1) Inheritance, [42](#page-45-1) Logo, [42](#page-45-1) Title, [42](#page-45-1) CRUD, [11](#page-14-1)

# D

Dropdown Form Renderer, [17](#page-20-1) DropdownFieldRenderer (class in ringo.lib.renderer.form), [18](#page-21-0)

# E

Export, [9,](#page-12-3) [52](#page-55-2) ExportConfiguration (class in ringo.lib.imexport), [52](#page-55-2)

# F

Form

Renderer Checkbox, [17](#page-20-1) Renderer Dropdown, [17](#page-20-1) Renderer Links, [18](#page-21-0) Renderer Listings, [18](#page-21-0)

# G

get\_app\_inheritance\_path() (in module ringo.lib.helpers.appinfo), [41](#page-44-7) get\_app\_logo() (in module ringo.lib.helpers.appinfo), [41](#page-44-7) get\_app\_mode() (in module ringo.lib.helpers.appinfo), [41](#page-44-7) get\_app\_title() (in module ringo.lib.helpers.appinfo), [41](#page-44-7)

## I

Import, [9,](#page-12-3) [53](#page-56-2) Inheritance Configuration, [42](#page-45-1)

## L

LinkFieldRenderer (class in ringo.lib.renderer.form), [18](#page-21-0) Links Form Renderer, [18](#page-21-0) ListingFieldRenderer (class in ringo.lib.renderer.form), [18](#page-21-0) Listings

Form Renderer, [18](#page-21-0)

## M

Meta (class in ringo.model.mixins), [34](#page-37-1)

## N

Nested (class in ringo.model.mixins), [34](#page-37-1)

# O

Owned (class in ringo.model.mixins), [34](#page-37-1)

## R

Renderer Checkbox, Form, [17](#page-20-1) Dropdown, Form, [17](#page-20-1)

Links, Form, [18](#page-21-0) Listings, Form, [18](#page-21-0) ringo.lib.extension (module), [33](#page-36-5) ringo.lib.helpers.appinfo (module), [41](#page-44-7) ringo.lib.sitetree (module), [14](#page-17-2) ringo.model.mixins (module), [33](#page-36-5) ringo.model.statemachine (module), [39](#page-42-1) Role (class in ringo.model.user), [36](#page-39-2) Roles Authentification, [36](#page-39-2)

# S

StateFieldRenderer (class in ringo.lib.renderer.form), [19](#page-22-0) StateMixin (class in ringo.model.mixins), [34](#page-37-1) String Representation, [45](#page-48-0)

# T

TableConfig (class in ringo.lib.table), [21](#page-24-1) Testing mode, [43](#page-46-0)